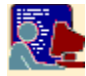

## **Edific**

Edific is an utility that allows you to make diferent kinds of modifications automatically in text files, windows INI format files and registry entries.

It works with an script file having all the operations you want to execute.

See how you can use and make it work for you:

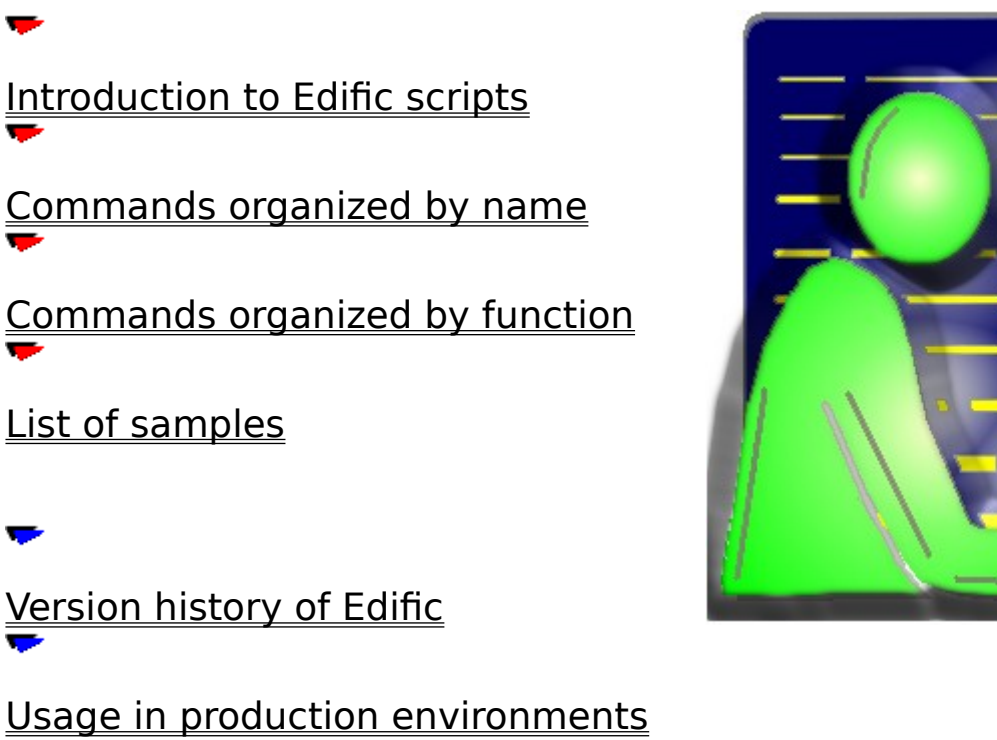

**Notes about Edific** 

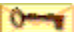

*For comments or suggestions please send mail to edific@dlcsistemas.com*

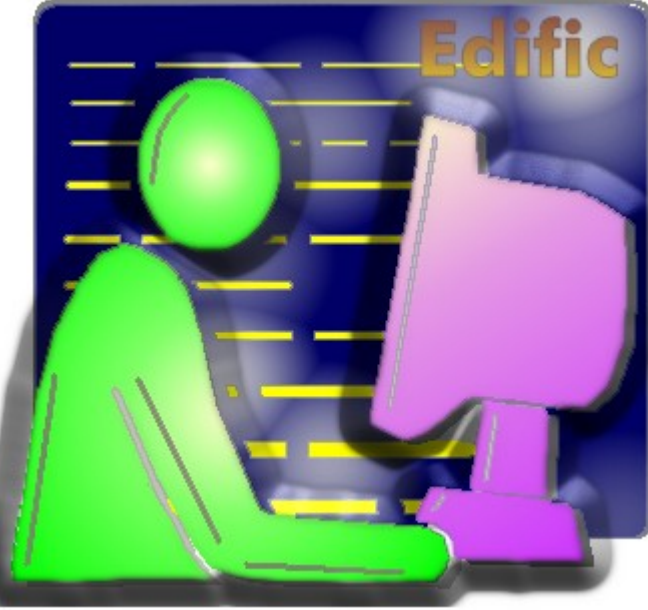

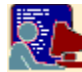

## **Version History of EdiFic**

This utility was created as a solution for a specific problem in a project. We wanted to make automatic changes in a group of Windows 3.1 office computers that were connected to a Novell network: to configure expanded memory in DOS, set some paths, add some scripts in the autoexec or config files, set some parameters in ini files, change configuration data in Novell Netware clients, etc.

We developed this solution and then Edific became the most effective utility to do our job in this project, and also for later maintenance of the PC stations.

Later, in a Data Processing Centre of a client we worked, we had also to modify NT logon scripts for a great amount of people: we just cannot do the work file-by-file and a automatic solution to this problem was required. This was to increase and develop more functionalities on our utility to make the job described above: the multiple files.

Think only to change a share directory to another NT computer and to have to modify 300 scripts of people that had this connection: with Edific was easy and automatic !

For many months ago, we thought that was necessary to make a complete version of this utility, that we have found so interesting, so now its the time to release a documented, tested and increased version of this program.

#### **Version 1.0 – March 1997**

- Only for DOS.
- Supports basic managemente of text lines
- Supports basic management of Windows INI files

#### **Version 1.2 – June 1997**

- Test and fix of minor errors
- Increased functionality on managing text lines
- Adding strings replacing functions

#### **Version 2.0 – July 1998**

- Tested and fixed minor errors
- Adding multiple files management

#### **Version 2.1 – December 1998**

- Added flags functionality to the functions (Casesen)
- Tested and fixed minor errors

#### **Version 2.2 – January 2000**

- New 32 bits version
- Added registry functionality (only 32 bits version)
- Added more flag functionalities
- Added line numbering functions
- Added line text functions
- · Added control execution structures

The next releases of this program are depending on you. Please feedback your opinion to us: if this program is helpful to you, what you think is interesting to add, if you have any question, or simply if you have any comment or opinion, please let us know.

This is a freeware program. You can use it freely but you can't change it. Please let know your colleages the existence of this utility and our web.

http://www.dlcsistemas.com mailto://edific@dlcsistemas.com

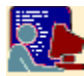

## **Notes About Edific**

#### **Terms and Conditions**

By using this software you are consenting to be bound by this agreement.

Edific and Edific32 are a free software.

You may not:

- Modify or translate the executable files or help files provided.
- Sell this software. These utilities are free.

Under no circumstances and under no legal theory, contract or otherwise shall DLC sistemas or the author be liable to you or any other person for any indirect, special, incidental or consequential damages of any character. There is no warranty for damages of any type caused by using this application.

The author will appreciate any kind of support from you if it does not put the author under some obligation.

You can contact the author by email : edific@dlcsistemas.com

You may find the latest version of Edific at DLC Sistemas home page:

http://www.dlcsistemas.com

#### **Requirements**

Supported operating systems:

- MS-Windows 95, 98
- MS-Windows NT 3.51 and 4.0
- MS-Windows 3.x
- · MS-DOS 6.x

Note: For Windows 3.x and DOS use EDIFIC, othercase use EDIFIC32

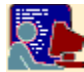

## **Usage in Production Environments**

As you can saw at the history of Edific, you know this utility has a main mission that is to help system administrators, operators and technical systems engineers to do controlled automatic changes in any group of workstations.

To do so, just think about the login scripts. Any network technology now has a point where the PC workstation connects to the server and there is a functionality that allows to execute something that the system administrator wants to do on each user workstation: a connection unit to a share, a message, etc… And also now you can use the Edific batches.

Let's see an example in a Windows NT environment. Think also you can make similar things in any IBM OS/2 LAN Server/Warp Server domain or Novell Netware:

In our example guess that there is 300 users in a NT domain group servers. Think there are a Primary domain controller (PDC) and a Backup domain controller (BDC).

The users in our domain have each one a login script defined in the C:\WINNT\System32\Repl\Import\Scripts directory of the PDC and the corresponding configuration in the Users Manager for Domains applet of the system.

Then you want to change all login scripts that have a connection to a server \\SERVER3\SHAREFIN by another that points to a new added server where the shared resource is now **\\SERVERNEW\SHARENEW** (i.e. because you've migrate it)

Now you can make all changes by hand in all scripts (with the corresponding time spent and mistakes, up to 300 times) or you can use Edific to do the job:

First, make a backup copy of your scripts on to a secure directory

XCOPY C:\WINNT\System32\Repl\Import\Scripts\\*.\* C:\BACKUPSCRIPTS\\*.\* /E/V

Create a text file NEWSRV.SC with this content:

```
LoadAllFile "C:\WINNT\System32\Repl\Import\Scripts\*.Bat"
ReplaceString "\\SERVER3\SHAREFIN" by "\\SERVERNEW\SHARENEW"
SaveAllFile
End
```
Execute the script as follows:

EDIFIC NEWSRV.SC

Be sure all Backup Domain Controllers have the same version of the scripts directory (see replication directories in your NT documentation)

Then you've changed all scripts that had the old resource share by the new. Note that with this, all files were loaded an saved, even the files that had no changes of resource names.

But you can also execute scripts, not only as an "automatic edition file" but as an powerful setting of workstation maintenance.

Let's see a new little sample. Think all your 95 workstations have a program or application you want to modify its configuration: the INI files, that points now to another sharename; the Registry, that has an performance-down configuration parameter, a default configuration that you wants to erase, etc.

You've now two possibilities: or to give the problem to the PC-Installations & Maintenance department (if you have it in your entreprise) or to walk arround all the floors of the building(s) and do the changes yourself PC-by-PC (not a good idea, isn't-it ?  $:-$ { )

You have another way also. You can use edific if you know specifically what changes you want to do (i.e. change the param  $x$  of the file or registry to the value  $y$ )

Guess you want to change the parameter *DefaultDir* of the corporate application software *DataQueryCorp* that is in the key HKEY\_LOCAL\_MACHINE\SOFTWARE\DQ\DataQueryCorp\2.0 of the all W95 users workstations registry.

Then you can follow the steps below:

- Put the EDIFIC32.EXE program in the scripts repository C:\WINNT\System32\Repl\Import\scripts. (Remember: **never** allow users to write on to the scripts repository on any domain controller – the NETLOGON share)
- · Create the following file with NOTEPAD, save it as NEWDIR.SC and put it in the scripts repository too:

InsertRegistryValue "HKLM\Software\DQ\DataQueryCorp\2.0\DefaultDir" String "C:\NEWDIR" End

· Modify all logon scripts to add at first or last the line below (note you can do this modification like the example shown above with the command BeforeBeginInsert or AfterEndInsert)

#### @EDIFIC32 NEWDIR.SC /o

Be sure all Backup Domain Controllers have the same version of the scripts directory

Now it's all. When people get connected, the script will execute the Edific and will change the registry. Note that when the logon script is executing no credits are shown because the /o flag.

There are many examples of using Edific. You can combine its functionality in logon scripts with these on Kix32 provided by Microsoft in its Resource Kit for Windows NT.

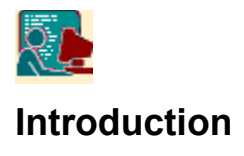

## **Versions and Call Format**

There are two versions of Edific utility. First, there is the 16 bits version, corresponding to DOS systems and Windows 3.x (Edific). The second is the 32 bits version for Windows 95,98 and NT (Edific32).

Both versions have the same behavior and keywords, but the 16 bits version has no support for registry edition commands.

To execute EdiFic, follow this format:

EDIFIC *ScriptFile* [/d] [/h] [/l*LogFile*] [/a*LogFile*] [/o]

Where

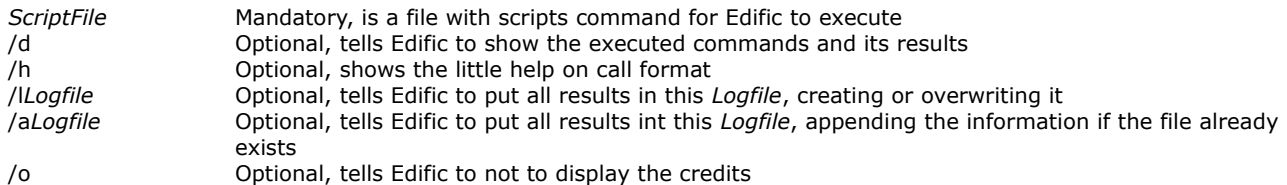

Go next  $>>$ 

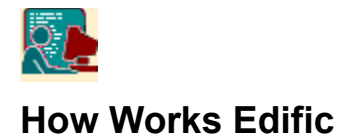

The script file contains all the commands you want to execute. You can open or save any text file, make substitutions, replacements, line deletions and insertions, etc.

Edific doesn't need any temporary disk repository because it gets all the file in memory to do all the operations the script want.

For this reason, text data files to work with can't be very big, but it depends of the power of the system on Edific will be executed.

To make scripts use your preferred text editor.

#### **See the information on… Table**

Loading and saving files

Modifying a Windows INI file

Working with strings ÷

Editing the registry (!)

Repeating Structures

Working with case letters

Working with delimiters and comments ÷

Working with debug information

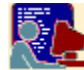

## **Loading and saving files**

When you load files with the corresponding command scripts in Edific, the original file is read and closed and the data resides in memory to make changes.

At any time only one file data is on memory. You can create a script with multiple loads and saves and all them will be executed sequentially, this become to work with multiple files, but any command execution affects only the data in memory the program has at a specific time.

When you execute a **LoadFile** or LoadAllFile command, all data in memory will be discarded. You have to save the data previously to this commands.

Then you see that load and save commands are the only Edific uses to go to disk. By this, all functions between a load and a save are treated in memory. The changes are in memory, so you have to save to get the new data file.

Let's see an example of loading and saving files:

Make a file with any editor (i.e. NOTEPAD) and create a file named SAMPLE.SC at C:\TEMP directory:

```
LoadFile "C:\CONFIG.SYS"
BeforeBeginInsert "@ECHO OFF"
SaveFile "C:\CONFIG2.SYS"
End
```
Go now to a command prompt and execute the script from the directory you have Edific.exe:

#### EDIFIC C:\TEMP\SAMPLE.SC

You have now the prompt. You can see that you have another file in C:\ called CONFIG2.SYS that has the same content as CONFIG.SYS but the first line added.

Guess now you want to work with multiple files that have similar names except for a number or any else. Think you have forty files in the C:\DATA directory called DATA001.TXT to DATA040.TXT and you would to substituye any string, or delete any line in all of these files. For that you can use the **LoadAllFile** or SaveAllFile commands. Let's see this example:

```
LoadAllFile "C:\DATA\DATA*.TXT"
ReplaceString "Tihs" by "This"
SaveAllFile
End
```
Now you will have forty files corrected automatically :-) Or best, you can have a copy of all these files by setting the SaveAllFile of the script above like this:

SaveAllFile "C:\NEWDATA\NWDAT\*.TXT"

Then you will get forty files in the C:\NEWDATA called from NWDAT001.TXT to NWDAT040.TXT that are copy of the C:\DATA\DATA\*.TXT but corrected.

You can see more information on loading and saving files by viewing the following samples:

Modifying a file, Saving a new file, Modifying multiple files, Creating multiple files, Changing the default directory

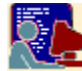

## **Modifying Windows INI files**

You can use Edific to modify any Windows INI file. There is a set of command specially oriented to modify INI files. These functions are here.

To work with this, simply get the file by loading and apply the changes you want with the specified functions: you can add data keys, delete keys, delete sections, add sections. You can combine also the strings and line functions to add complexity.

In example, you can see now how to add a driver in a W3.x system or a W95 for compatibility:

LoadFile "C:\WINDOWS\SYSTEM.INI" InsertValue "386Enh" "device" "C:\WINDOWS\SYSTEM\DRVTEST.386" SaveFile End

Then you get a SYSTEM.INI file with the line *device* = C:\WINDOWS\SYSTEM\DRVTEST.386 added to its [386Enh] section.

You can see more information on working with Windows INI files by viewing the following samples:

Replacing a key value, Setting a new section and key value, Adding a section, Deleting a section, Deleting keys

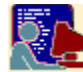

## **Working with Strings**

A set of powerful string functions is needed when working automatically with text files.

Edific has the support of two groups of functions oriented to line and string treatement. They are line and substring content oriented group and line number oriented group.

The first group of functions looks for matches with a specific string pattern and makes changes in many ways, like changing lines, replacing found text to a new text, deleting lines, adding lines before or after any line that matches the conditions, etc.

The second refers to the position a specific line has inside the file. Then there is functions to add lines before or after an specific linenumber position, adding at top or bottom, deleting the line number-th, etc.

You can see more information on working with lines and strings by viewing the following samples:

Inserting a line after a line, Inserting a line after a line that contains data, Inserting a line before a line, Inserting a line before a line that contains data, Deleting lines, Deleting lines that contains data substrings, Replacing lines, Replacing lines containing substrings, Replacing Substrings, Adding lines with linenumbers, Adding lines at top or bottom, Deleting line numbers

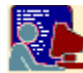

## **Editing the registry**

Probably in NT,95 or 98 you should need to make changes to the registry. Here is a set of commands you can use to do these jobs automatically, specially if you want to make changes to multiple computers.

The structure of the Registry is like a directory hierarchy, where the files are data values and the directories are the keys. Sure you have worked anytime with REGEDIT or REGEDT32.

The data values have a specific data type and also any data value or key has their own access permissions.

In NT, to work with Edific inside the Registry, the execution userid of the process must have write permissions to the keys and data values the edific script wants to modify. Generally the user must have Admin permissions.

You can use only registry commands with the 32bits version of Edific (EDIFIC32). These commands on 16bits version are ignored.

**WARNING:** It's recommended to make tests when you work with these functions because any mistake could break your system configuration.

You can see more information on working with Registry by viewing the following samples:

Creating keys and inserting values in the registry, Making data changes to the registry, Deleting keys and values in the registry,

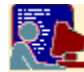

## **Repeating Structures**

If you want to apply any command to a file a specific number of times, you have two options: to repeat the command in the script n-times, or to do a loop.

You can use the Repeat... EndRepeat to construct loops.

The Repeat sentence is followed by the number of times you want to loop the entire structure till EndRepeat.

Also you can construct Repeat…EndRepeat structures inside another:

Repeat 10  $\mathbf{r} = \mathbf{r} - \mathbf{r}$  Repeat 20 Command1 EndRepeat . . . . Repeat 5 Command2 EndRepeat . . . EndRepeat

You can see more information on working with iterations by viewing the following samples:

#### Doing Iterations

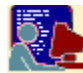

## **Working with case letters**

On every command of string data treatement you can indicate care with case letters. There is a keyword flag called **CaseSen** you can use at the end of the command to set up this functionality.

By default all comparations ignore case sensitive. Only if you put this flag, matches on "P" to "p" will not arise.

In all cases, the use of the flag **CaseSen** is optional.

You can see more information on working with case by viewing the following samples:

Inserting a line after a line, Inserting a line after a line that contains data, Inserting a line before a line, Inserting a line before a line that contains data, Deleting lines, Deleting lines that contains data substrings, Replacing lines, Replacing lines containing substrings, Replacing Substrings, Making data changes to the registry. Deleting keys and values in the registry

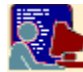

## **Working with delimiters and comments**

You can specify the parameters data to the commands in the Edific script file by delimiting each one between (") characters. This is to avoid wrong interpretation of parameters by Edific when spaces inside the parameters are contained.

But, what when you want to put (") characters in your parameters ?. Well, there are some options to delimite data, not only the ("). See the table below:

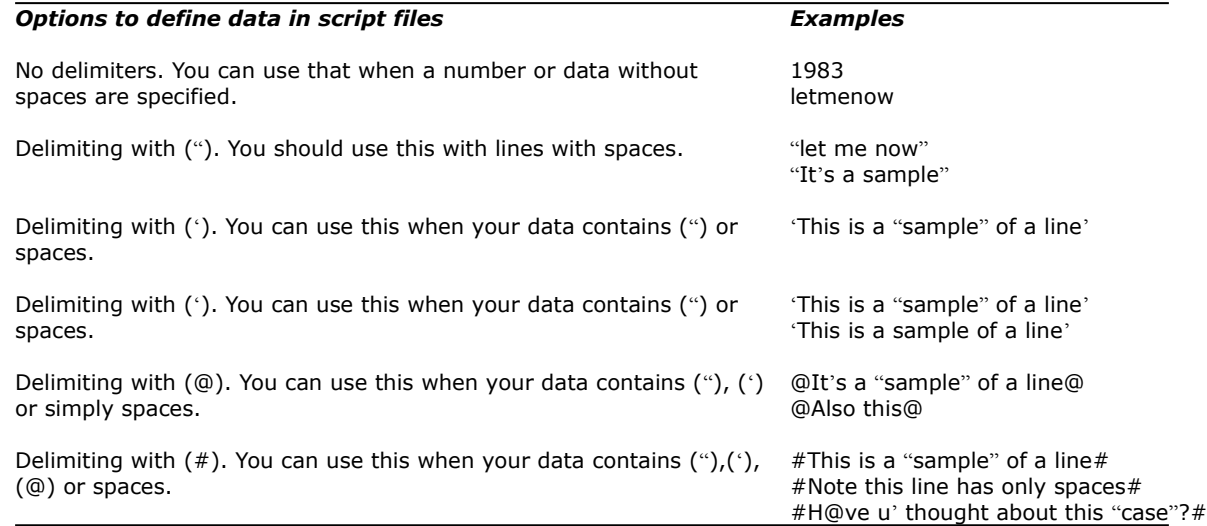

See the following samples of commands. All they are valid:

```
InsertValue 386Enh 'device' FILE.435
InsertValue #386Enh# device "FILE.435"
InsertValue 386Enh device FILE.435
BeforeLine @Searching for "this" line@ Insert 'this line #first# :-) '
BeforeLine #Searching for "this" line# Insert @this line #first# :-) @
Display 1293981
Display "1293981"
```
In the scripts also you can include comments. The comments begins with a (') character, and then Edific ignores the line.

' This is a comment line

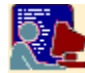

## **Working with debug information**

The debug information the edific can show is a little trace of the operations executed.

Each executed line is shown to the screen of log file in the following format:

*DD/MM/YYYY HH:MM:SS Command [Parameter1] [Parameter2] … [ParameterN] Result*

Let's see a sample of this. Guess that you have a script file and you run this script by

#### EDIFIC32 SAMPLE.SC /D /LSAMPLE.LOG

Then you will get a SAMPLE.LOG file like this:

09/01/2000 20:28:52 InsertRegistryValue [HKCU\Environment\TestKey\Param Number] [Dword]  $[1003644] \ldots$  Ok 09/01/2000 20:28:52 InsertRegistryValue [HKCU\Environment\TestKey\Param NumberBigEndian] [NumeroBE] [1003644].... Ok 09/01/2000 20:28:52 InsertRegistryKey [HKEY\_CURRENT\_USER\Environment\TestKey2].... Ok 09/01/2000 20:28:52 InsertRegistryValue [HKCU\Environment\TestKey\Param Text] [String] [A string message].... Ok 09/01/2000 20:28:52 InsertRegistryValue [HKCU\Environment\TestKey\Subkey2\Subkey21\ AnotherText] [String] [It's a message line].... Ok 09/01/2000 20:28:52 InsertRegistryValue [HKCU\Environment\TestKey\Param ExpText] [ExpString] [An expanded string message].... Ok 09/01/2000 20:28:52 InsertRegistryValue [HKCU\Environment\TestKey\Param MultiText] [MultiString] [The first line.The second line..Still the second line.The third line ].... Ok 09/01/2000 20:28:52 InsertRegistryValue [HKCU\Environment\TestKey\Param Data] [Binary] [01F0E578 9FA03E80 910087E9].... Ok 09/01/2000 20:28:52 InsertRegistryValue [HKCU\Environment\TestKey\Subkey1\ParamData1] [Binary] [9FA03E80 910087E9].... Ok 09/01/2000 20:28:52 DeleteRegistryKey [HKCU\Environment\TestKey\Subkey2].... Ok 09/01/2000 20:28:52 DeleteRegistryValue [HKCU\Environment\TestKey\Param Number].... Ok

The result of the execution is Ok when the command can complete its steps. This doesn't mean that if you execute i.e. *ReplaceString "this" by "these"* the command will do any change, but only that the command can complete its execution.

The Error conditions can be shown when, in example, you would access to a key in the registry that you have no right access, or a file you want to overwrite and it's read only, or the command cannot got more memory to work, etc.

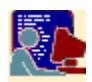

# **Commands by Name**

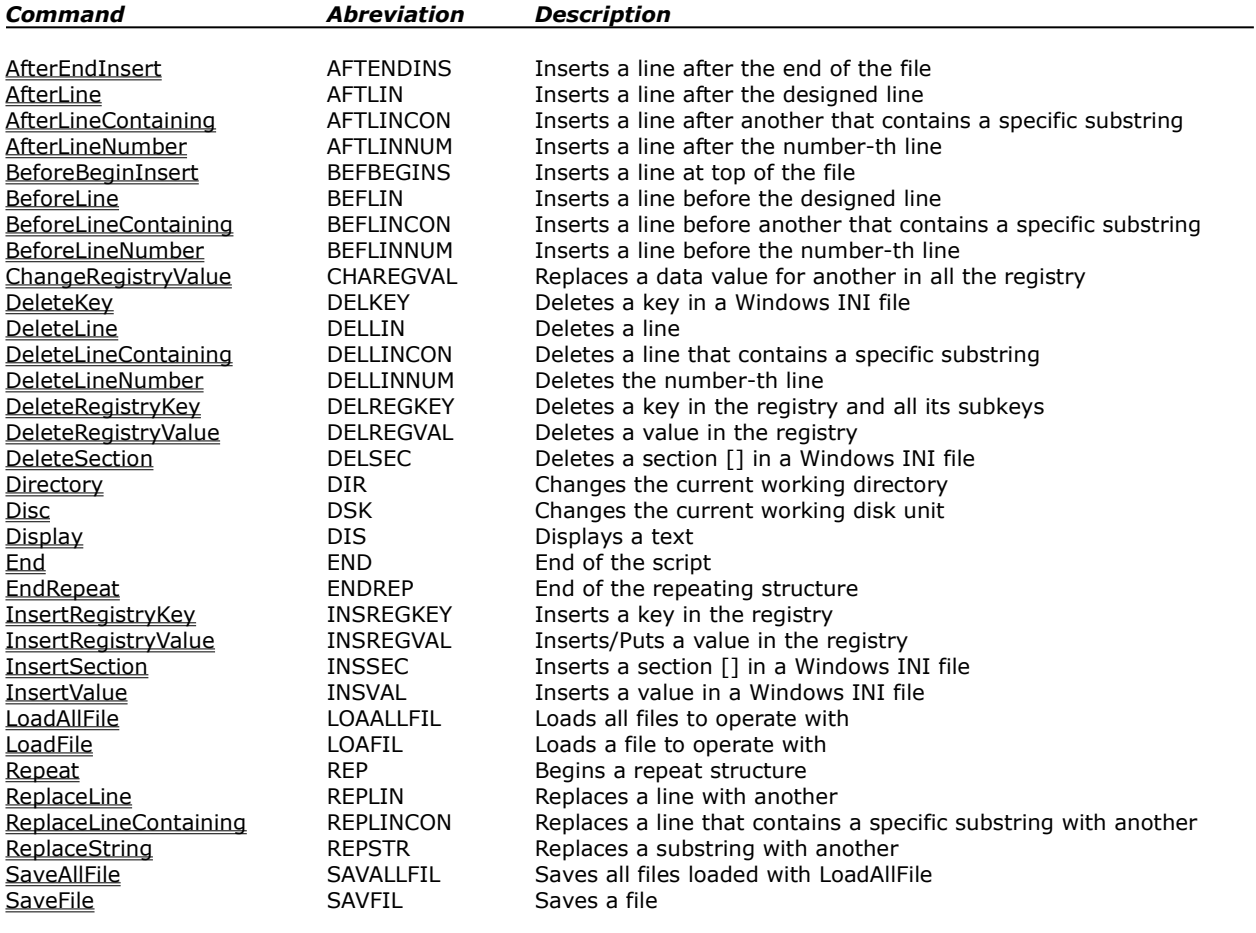

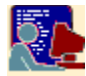

## **All Commands by Group**

## **Working with Files and Directories**

With these functions you can get files to edit and save they as modified. You can also get multiple files and make changes to all.

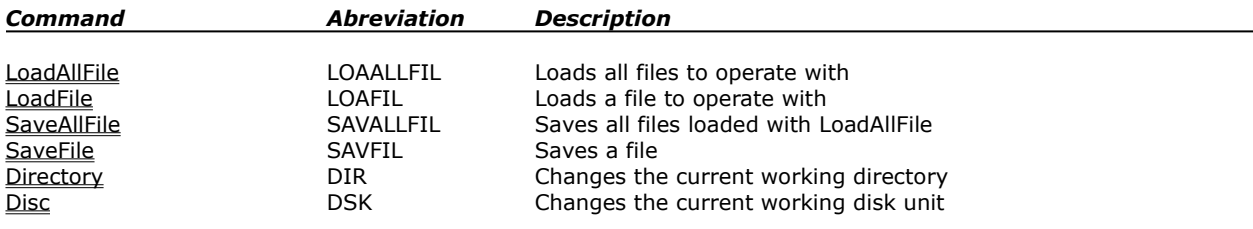

### **Working with Windows INI files**

Easily, you can change any windows INI file with this functions: add, delete or replace keys, sections and values. These functions in combination with strings ones, and you will make all you want.

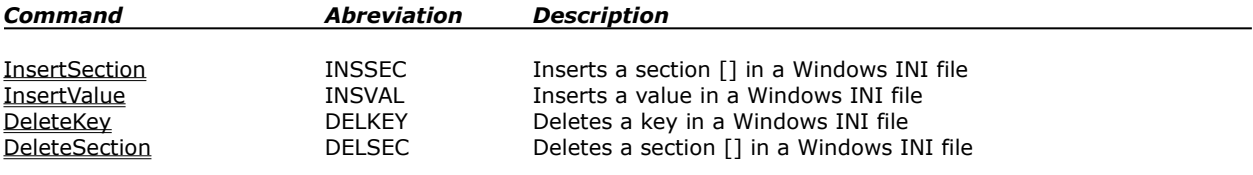

## **Working with Lines and Substrings**

There are a powerful set of commands you will use to edit your string data. You can add lines before or after a text line, that could begin or contain a substring, replace lines, etc.

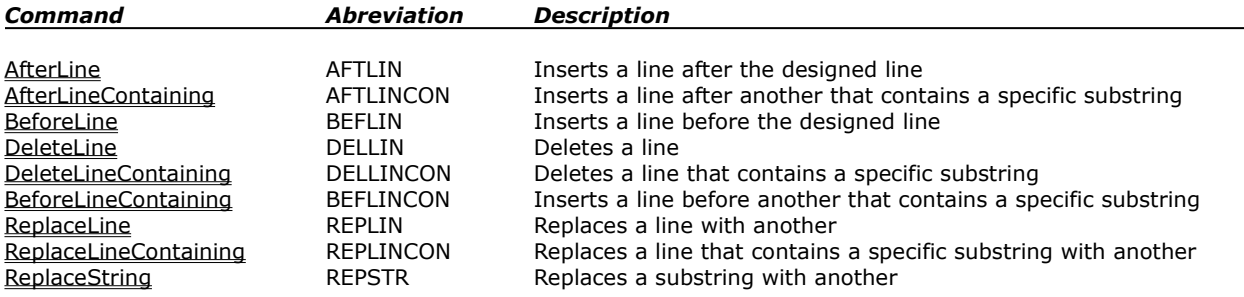

### **Working with Lines and Linenumbers**

And with these commands you can do all the changes like strings funcions (up) but with the reference of the line number within the file.

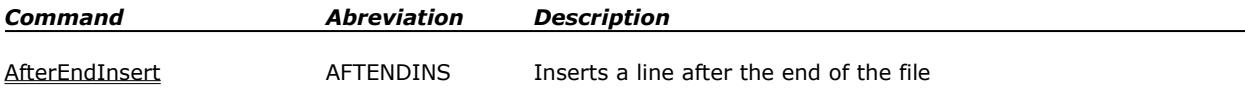

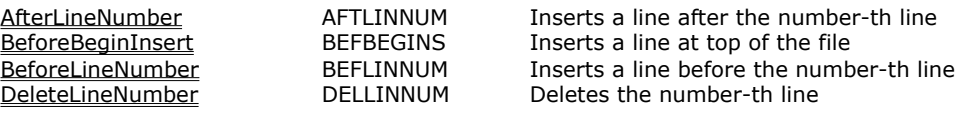

## **Working with Execution Steps**

Also you can do simple sequences to repeat operations.

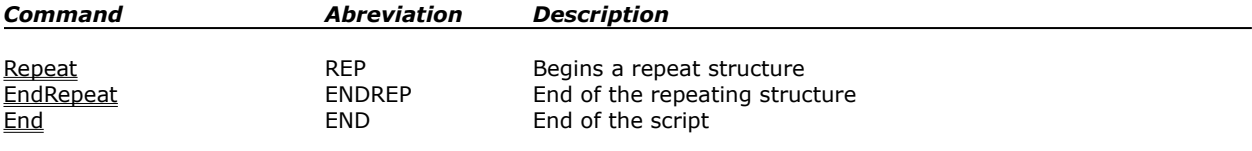

## **Working with Display**

If you want, you can display messages to the screen or the log file

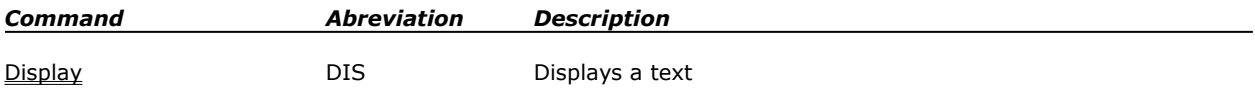

## **Working with Registry**

And there are a set of commands you can use to make changes to registry entries. Be careful when you touch this component !.

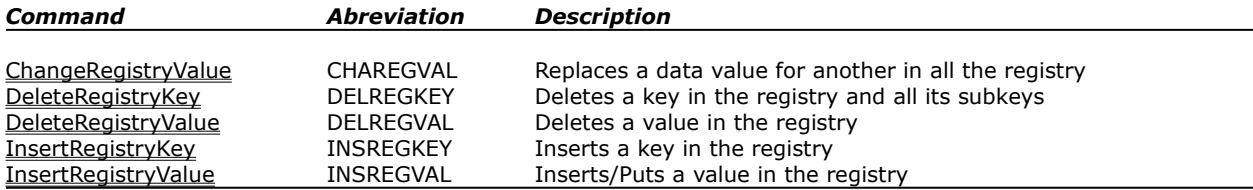

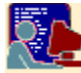

## **Commands by Function**

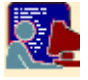

### Working with Files and Directories

With these functions you can get files to edit and save they as modified. You can also get multiple files and make changes to all.

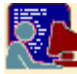

## Working with Windows INI files

Easily, you can change any windows INI file with this functions: add, delete or replace keys, sections and values.

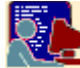

### Working with Lines and Substrings

There are a powerful set of commands you will use to edit your string data. You can add lines before or after a text line, that could begin or contain a substring, replace lines, etc.

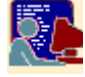

## Working with Lines and Linenumbers

And with these commands you can do all the changes like strings funcions (up) but with the reference of the line number within the file.

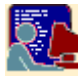

### Working with Execution Steps

Also you can do simple sequences to repeat operations.

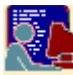

### Working with Display

If you want, you can display messages to the screen or the log file

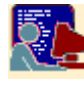

### Working with Registry

And there are a set of commands you can use to make changes to registry entries. Be careful when you touch this component !.

You can see also the Complete Function List by name or by group

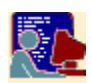

# **Working with files and Directories**

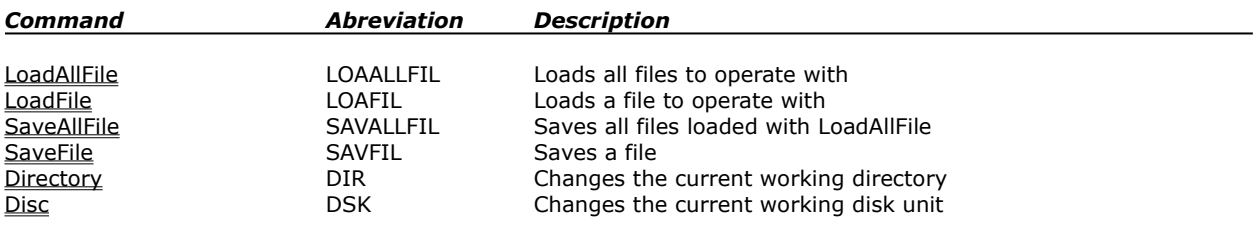

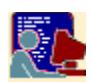

# **Working with Windows INI files**

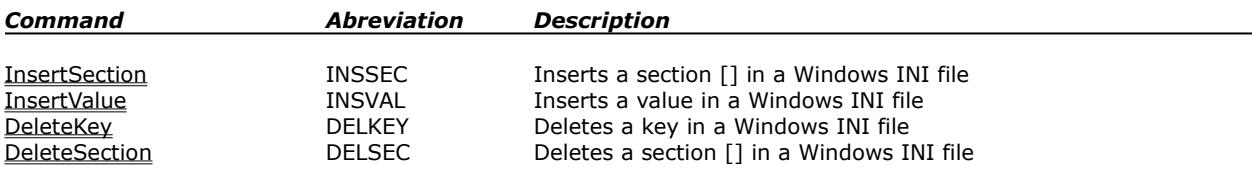

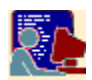

# **Working with Lines and Substrings**

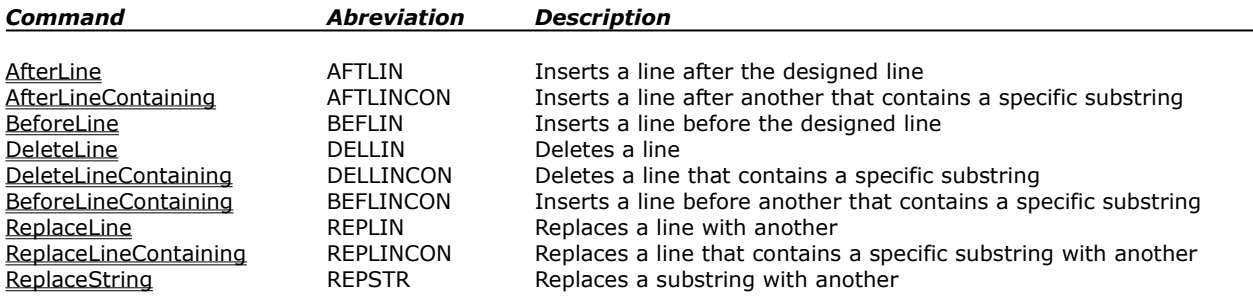

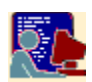

# **Working with Lines and Linenumbers**

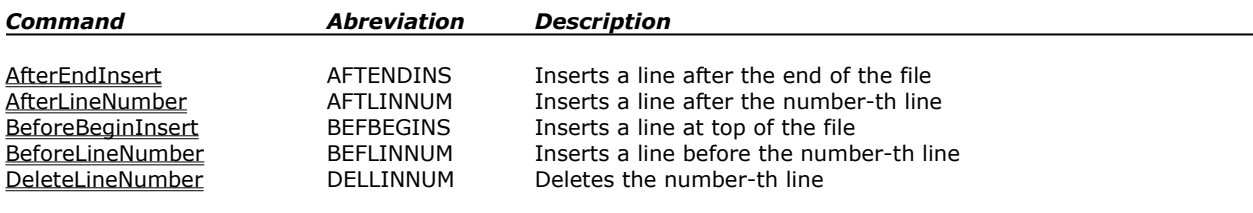

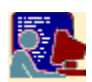

## **Working with Execution Steps**

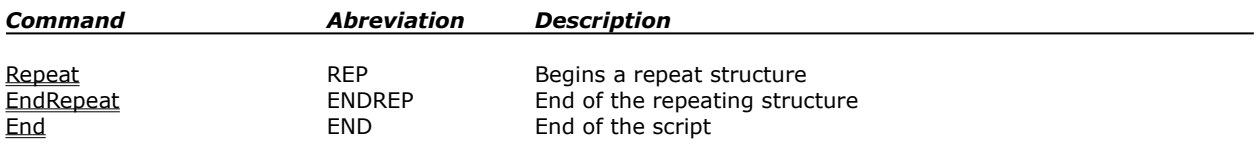

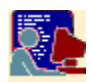

# **Working with Display**

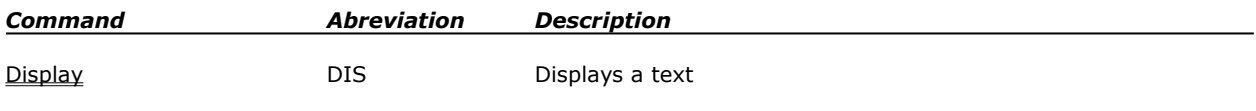

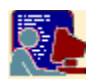

# **Working with Registry**

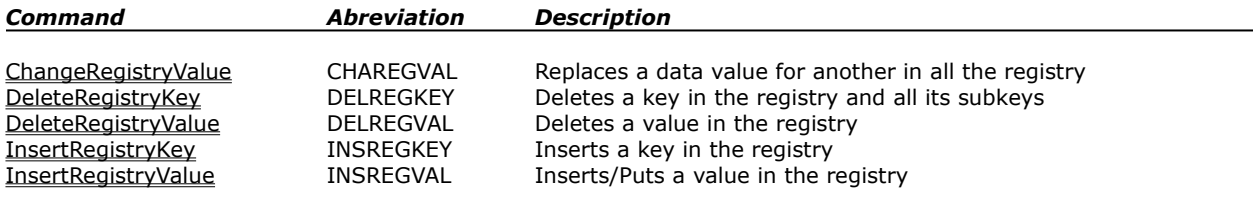

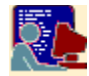

## **List of Samples**

Modifying a File Saving a new File Modifying multiple Files Creating multiple Files Changing default Directory Replacing a Windows INI Key Value Setting a new section and key value in a Windows INI File Adding a Section to a Windows INI File Deleting a Section in a Windows INI File Deleting a Key in a Windows INI File Inserting Lines After Inserting Lines "After Containing" Inserting Lines Before Inserting Lines "Before Containing" Deleting lines Deleting lines containing substrings Replacing Lines Replacing Lines containing substrings Replacing substrings Adding lines with linenumbers Inserting lines at bottom and top Deleting line with linenumbers Doing Iterations Ending Scripts and Displaying Information Creating keys and inserting values in the Registry Making data changes to the Registry Deleting keys and values in the Registry

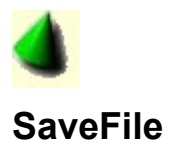

#### **Syntax**

SaveFile ["*filename*"]

#### **Also**

SAVFIL ["*filename*"] GuardaFichero ["*filename*"] GrabaFichero ["*filename*"]

#### **Parameters**

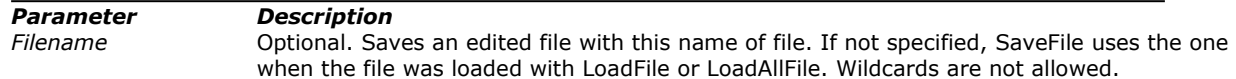

#### **Operation**

Saves the current edited and modified file with the file name specified. If no file was loaded before, this command does nothing.

#### **Related commands**

SaveAllFile, LoadFile, LoadAllFile *Working with Files and Directories*

#### **Samples**

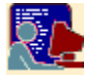

Sample 1: Modifying a file

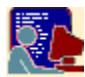

Sample 2: Saving a new file

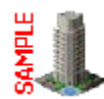

#### **Modifying a file**

#### **Sample of**

SaveFile, LoadFile

**Script**

File SAMPLE.SC:

' Script to modify a file LoadFile "C:\TEST\SPACE.TXT" . . . SaveFile End

#### **Execution**

EDIFIC SAMPLE.SC

#### **Results**

File SPACE.TXT saved with changes

#### **Comments**

The script SAMPLE.SC has loaded the file SPACE.TXT, has made changes and has saved it with its name.

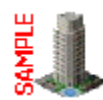

#### **Saving a new file**

#### **Sample of**

SaveFile, LoadFile

**Script**

File SAMPLE.SC:

' Script to create a file LoadFile "C:\TEST\SPACE.TXT" . . . SaveFile "C:\TEST\SKY.TXT" . . . SaveFile "C:\TEST\STAR.TXT" End

#### **Execution**

EDIFIC SAMPLE.SC

#### **Results**

There is a new file SKY.TXT that is file SPACE.TXT with changes. Also there is a file STAR.TXT that is like SKY.TXT with changes.

#### **Comments**

The script SAMPLE.SC has loaded the file SPACE.TXT, has made changes and has saved to the new file SKY.TXT. Now there are two files, SPACE.TXT and SKY.TXT. SPACE.TXT has not modified at all.

After the first SaveFile command, you still can do changes to the edited file, because SaveFile doesn't empty the memory of the edited file. Then the script changed the data and the second SaveFile saved it in the STAR.TXT file.

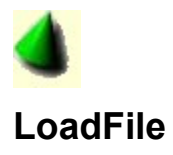

#### **Syntax**

LoadFile "*filename*"

#### **Also**

LOAFIL "*filename*" CargaFichero "*filename*"

#### **Parameters**

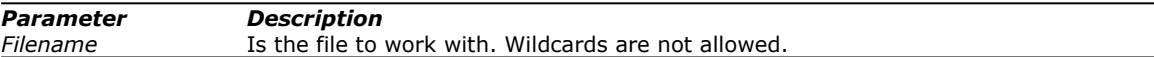

#### **Operation**

Loads the desired text file. After load, all operations will work with its contents. Any work not saved before this command will be discarded.

#### **Related commands**

LoadAllFile, SaveFile, SaveAllFile *Working with Files and Directories*

#### **Samples**

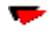

Sample 1: Modifying a file

Sample 2: Saving a new file

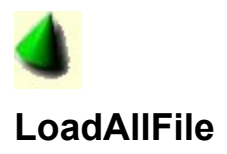

#### **Syntax**

LoadAllFile "*filename*"

#### **Also**

LOAALLFIL "*filename*" CargaTodoFichero "*filename*"

#### **Parameters**

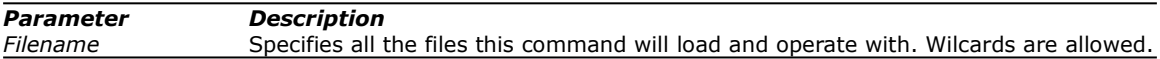

#### **Operation**

Loads sequencially all the desired text files indicated by the wilcards. You can use \*.? to describe the files as you do when putting wilcards arguments to OS commands. After load, all operations will work with the contents of the current file. Any work not saved before this command will be discarded. This command works with SaveAllFile. When a SaveAllFile command is encountered within the execution of the script, control jumps to the next command of the first previous LoadAllFile, getting the next file to load.

#### **Related commands**

LoadFile, SaveFile, SaveAllFile *Working with Files and Directories*

#### **Samples**

▼

Sample 1: Modifying multiple files

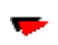

Sample 2: Creating multiple new files

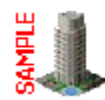

#### **Creating multiple files**

#### **Sample of**

SaveAllFile, LoadAllFile

**Script** File SAMPLE.SC:

```
' Script to create multiple files
LoadAllFile "C:\TEST\S*.TXT"
. . . 
SaveAllFile "C:\TEST\F*.??M"
End
```
#### **Execution**

EDIFIC SAMPLE.SC

#### **Results**

Let's guess there are four files in the C:\TEST directory: SPACE.TXT, SKY.TXT, STAR.TXT, BLUE.TXT. The files that begins by S will be loaded by the execution of the script and files FPACE.TXM, FKY.TXM and FTAR.TXM will be created as result of SaveAllFile. Note that you have the same names of the files but replacing S to F and last T to M.

#### **Comments**

The script SAMPLE.SC has loaded first the file SKY.TXT, next SPACE.TXT and so on. All the commands between LoadAllFile and SaveAllFile have been executed for each of these files. SaveAllFile gets the name corresponding to the current working file and applies the wildcards to save a new file. This new file is like the original but with the changes.

You can try all combinations of wilcards to get any set of filename results.

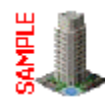

#### **Modifying multiple files**

#### **Sample of**

SaveAllFile, LoadAllFile

**Script** File SAMPLE.SC:

```
' Script to modify multiple files
LoadAllFile "C:\TEST\S*.TXT"
. . . 
SaveAllFile 
End
```
#### **Execution**

EDIFIC SAMPLE.SC

#### **Results**

Let's guess there are four files in the C:\TEST directory: SPACE.TXT, SKY.TXT, STAR.TXT, BLUE.TXT. The files that begins by S will be modified by the execution of the script.

#### **Comments**

The script SAMPLE.SC has loaded first the file SKY.TXT, next SPACE.TXT and so on. All the commands between LoadAllFile and SaveAllFile have been executed for each of these files. Also the files have been saved with changes.

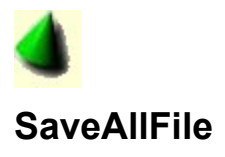

#### **Syntax**

SaveAllFile ["*filename*"]

#### **Also**

SAVALLFIL ["*filename*"] GrabaTodoFichero ["*filename*"] GuardaTodoFichero ["*filename*"]

#### **Parameters**

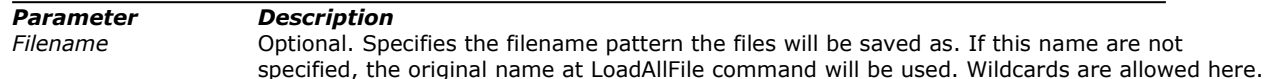

#### **Operation**

SaveAllFile works in conjunction with LoadAllFile. This pair of commands work to make changes to a set of files. LoadAllFile loads sequencially all the desired text files indicated by the wilcards. When SaveAllFile is encountered, the current working text is saved aplying the wildcards that *filename* contains to the original name of the file loaded previously. Then you can create a new set of files.

If you have not specified any *filename* parameter, files will be saved with the original name.

When SaveAllFile detects that there are still files to get, this command jumps control to the corresponding LoadAllFile command, and next file will be loaded for work with.

#### **Related commands**

LoadAllFile, SaveFile, LoadFile *Working with Files and Directories*

#### **Samples**

▼

Sample 1: Modifying multiple files

w

Sample 2: Creating multiple new files
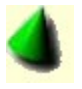

## **Disc**

## **Syntax**

Disc "*unit*"

## **Also**

DSK "*unit*" Disco "*unit*"

## **Parameters**

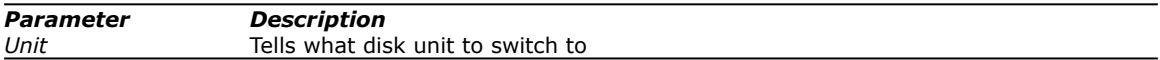

## **Operation**

Disc switches to the *unit* hard disk as a default to get or put files.

## **Related commands**

**Directory** *Working with Files and Directories*

## **Samples**

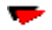

Sample : Changing default dir

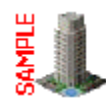

## **Changing the default directory**

## **Sample of**

Disc, Directory

**Script** File SAMPLE.SC:

```
' Script to change default directory
Disc "C:"
Directory "\TEMP"
LoadFile "STAR.TXT"
. . . 
SaveFile 
End
```
## **Execution**

EDIFIC SAMPLE.SC

## **Results**

Let's guess there is a file named STAR.TXT in the C:\TEST directory. With **Disc and Directory** commands, LoadFile could get the file.

## **Comments**

At the exit of Edific, the default directory is the specified by Disc and Directory.

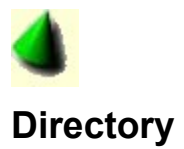

Directory "*path*"

## **Also**

DIR "*path*" Directorio "*path*"

## **Parameters**

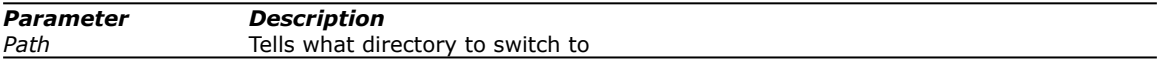

## **Operation**

Directory switches to the *path* directory as default to get or put files.

## **Related commands**

Disc *Working with Files and Directories*

## **Samples**

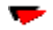

Sample : Changing default dir

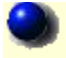

# **InsertValue**

## **Syntax**

InsertValue "*section*" "*key*" "*value*"

## **Also**

INSVAL "*section*" "*key*" "*value*" InsertaValor "*section*" "*key*" "*value*"

#### **Parameters**

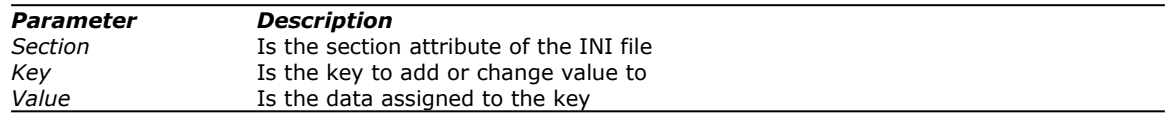

## **Operation**

InsertValue works with Windows INI text files to insert a key value. If the key exists, is replaced with the specified value. If the key doesn't exists, the key will be created with the value. If the section doesn't exists, the specified section is created at the end of file to allow put the corresponding key.

## **Related commands**

InsertSection, DeleteKey, DeleteSection *Working with Windows INI Files*

## **Samples**

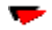

Sample 1: Replacing a key value

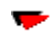

Sample 2: Setting a new section and key value

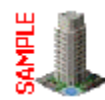

## **Replacing a key value**

#### **Sample of**

InsertValue

#### **Script and Files** File SAMPLE.SC:

```
' Script to change a windows INI value
LoadFile "C:\TEST\APPLIC.INI"
InsertValue "Begin" "AutoRun" "1"
SaveFile 
End
```
## File APPLIC.INI:

```
[Begin]
WinPos = 32,200,500,639Aut<sub>o</sub>Run = 0[Directory]
TempDir=C:\TEMP
WorkDir=C:\TEST
SwapDir=C:\TEMP2
```
#### **Execution**

EDIFIC SAMPLE.SC

## **Results**

The file APPLIC.INI will be modified by setting AutoRun to 1.

File APPLIC.INI (result):

```
[Begin]
WinPos = 32,200,500,639AutoRun = 1
[Directory]
TempDir=C:\TEMP
WorkDir=C:\TEST
SwapDir=C:\TEMP2
```
## **Comments**

You can also use parameters in InsertValue without quotations if data doesn't contains spaces It doesn't matter about case attribute on matching key or section text, but if you specify any of this data, the resulting file will get these properties (i.e. if you put "AUTOupdate" in the command of the script file, at the final file you will get "AUTOupdate" in place of "AutoUpdate").

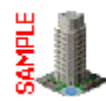

#### **Setting up a new section and key value**

#### **Sample of**

InsertValue

#### **Script and Files** File SAMPLE.SC:

```
' Script to change a windows INI file
LoadFile "C:\TEST\APPLIC.INI"
InsertValue "Begin" "AutoUpdate" "0"
InsertValue "Error" "Message" "This is an error message"
SaveFile 
End
```
## File APPLIC.INI:

```
[Begin]
WinPos = 32,200,500,639Aut<sub>o</sub>Run = 0[Directory]
TempDir=C:\TEMP
WorkDir=C:\TEST
SwapDir=C:\TEMP2
```
#### **Execution**

EDIFIC SAMPLE.SC

#### **Results**

The file APPLIC.INI will be modified by adding the key value AutoUpdate and the section [Error]

File APPLIC.INI (result):

```
[Begin]
\text{WinPos} = 32,200,500,639AutoRun = 0
AutoUpdate = 0
[Directory]
TempDir=C:\TEMP
WorkDir=C:\TEST
SwapDir=C:\TEMP2
[Error]
Message = This is an error message
```
#### **Comments**

You can also use parameters in InsertValue without quotations if data doesn't contains spaces. It doesn't matter about case attribute on matching key or section text, but if you specify any of this data, the resulting file will get these properties (i.e. if you put "AUTOupdate" in the command of the script file, at the final file you will get "AUTOupdate" in place of "AutoUpdate").

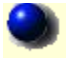

# **InsertSection**

## **Syntax**

InsertSection "*section*"

## **Also**

INSSEC "*section*" InsertaSeccion "*section*"

#### **Parameters**

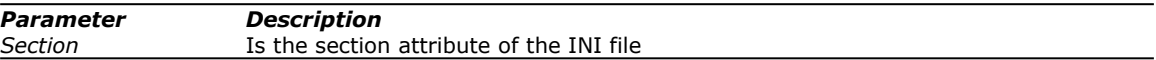

## **Operation**

InsertSection works with Windows INI text files to insert a section block. If the section exists the command does nothing. If the section doesn't exists, an empty block section will be created at end of file.

## **Related commands**

InsertValue, DeleteKey, DeleteSection *Working with Windows INI Files*

#### **Samples**

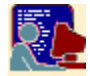

Sample: Adding a Section to a Windows INI file

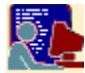

## **Adding a section to a Windows INI file**

#### **Sample of**

InsertSection

#### **Script and Files** File SAMPLE.SC:

```
' Script to change a windows INI file
LoadFile "C:\TEST\APPLIC.INI"
InsertSection "Directory"
InsertSection "Work"
SaveFile
```
File APPLIC.INI:

End

```
[Begin]
WinPos = 32,200,500,639AutoRun = 0
[Directory]
TempDir=C:\TEMP
WorkDir=C:\TEST
SwapDir=C:\TEMP2
```
#### **Execution**

EDIFIC SAMPLE.SC

#### **Results**

The file APPLIC.INI will be modified by adding the empty section [Work]

File APPLIC.INI (result):

```
[Begin]
\bar{w}inPos = 32,200,500,639
Aut<sub>o</sub>Run = 0[Directory]
TempDir=C:\TEMP
WorkDir=C:\TEST
SwapDir=C:\TEMP2
[Work]
```
## **Comments**

The [Begin] section alredy was in the file.

You can also use parameters in InsertSection without quotations if data doesn't contains spaces. It doesn't matter about case attribute on matching key or section text (i.e. is the same *InsertSection "Directory"* and *InsertSection "direcTORY"*)

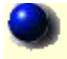

# **DeleteSection**

## **Syntax**

DeleteSection "*section*"

## **Also**

DELSEC "*section*" EliminaSeccion "*section*"

#### **Parameters**

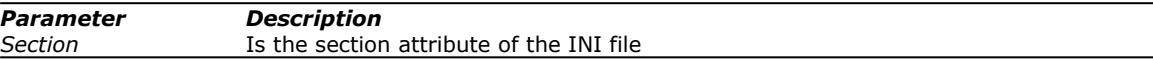

## **Operation**

DeleteSection works with Windows INI text files to delete a section block. If the section exists, all its keys are deleted with the section.

## **Related commands**

InsertValue, InsertSection, DeleteKey *Working with Windows INI Files*

#### **Samples**

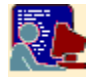

Sample: Deleting a Section in a Windows INI file

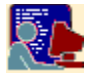

#### **Deleting a section in a Windows INI file**

#### **Sample of**

**DeleteSection** 

#### **Script and Files** File SAMPLE.SC:

```
' Script to change a windows INI file
LoadFile "C:\TEST\APPLIC.INI"
DeleteSection "directory"
DeleteSection "Test"
SaveFile 
End
```
File APPLIC.INI:

```
[Begin]
WinPos = 32,200,500,639AutoRun = 0
[Directory]
TempDir=C:\TEMP
WorkDir=C:\TEST
SwapDir=C:\TEMP2
```
#### **Execution**

EDIFIC SAMPLE.SC

#### **Results**

The file APPLIC.INI will be modified by erasing the section [Directory]

File APPLIC.INI (result):

```
[Begin]
\bar{w}inPos = 32,200,500,639
Aut<sub>o</sub>Run = 0
```
## **Comments**

All the keys of the corresponding [Directory] section block have been deleted. The [Test] section didn't exists.

You can also use parameters in DeleteSection without quotations if data doesn't contains spaces. It doesn't matter about case attribute on matching key or section text (i.e. is the same *DeleteSection "Directory"* and *DeleteSection "direcTORY"*)

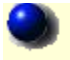

# **DeleteKey**

## **Syntax**

DeleteKey "*section*" "*key*"

## **Also**

DELKEY "*section*" "*key*" EliminaClave "*section*" "*key*"

## **Parameters**

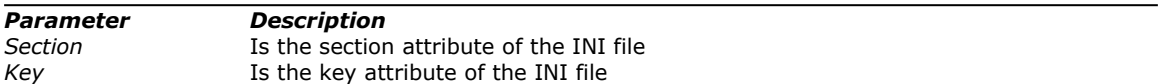

## **Operation**

DeleteKey works with Windows INI text files to delete a key value. If the key exists, the key and its value is deleted.

## **Related commands**

InsertValue, InsertSection, DeleteSection *Working with Windows INI Files*

## **Samples**

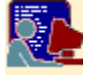

Sample: Deleting a Key in a Windows INI file

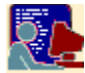

#### **Deleting a key in a Windows INI file**

#### **Sample of**

**DeleteKey** 

#### **Script and Files** File SAMPLE.SC:

```
' Script to change a windows INI file
LoadFile "C:\TEST\APPLIC.INI"
DeleteKey "directory" "Workdir"
DeleteKey "Test" "message"
SaveFile<sup>1</sup>
End
```
File APPLIC.INI:

```
[Begin]
WinPos = 32,200,500,639AutoRun = 0
[Directory]
TempDir=C:\TEMP
WorkDir=C:\TEST
SwapDir=C:\TEMP2
```
#### **Execution**

EDIFIC SAMPLE.SC

## **Results**

The file APPLIC.INI will be modified by erasing the key WorkDir.

File APPLIC.INI (result):

```
[Begin]
WinPos = 32,200,500,639AutoRun = 0[Begin]
WinPos = 32,200,500,639AutoRun = 0
[Directory]
TempDir=C:\TEMP
SwapDir=C:\TEMP2
```
#### **Comments**

The WorkDir key has been removed. The [Test] section didn't exists. You can also use parameters in DeleteKey without quotations if data doesn't contains spaces. It doesn't matter about case attribute on matching key or section text (i.e. is the same *DeleteKey "Directory" "WORKDIR"* and *DeleteKey "direcTORY" "workDIR"*)

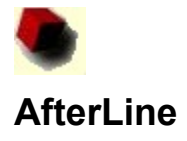

AfterLine "*lineref*" Insert *"lineput*" [CaseSen] [Ident] [NoRep]

#### **Also**

AFTLIN "*lineref*" INSERT *"lineput*" [CaseSen] [Ident] [NoRep] DespuesDeLinea "*lineref*" Inserta *"lineput*" [CaseSen] [Ident] [NoRep]

#### **Parameters**

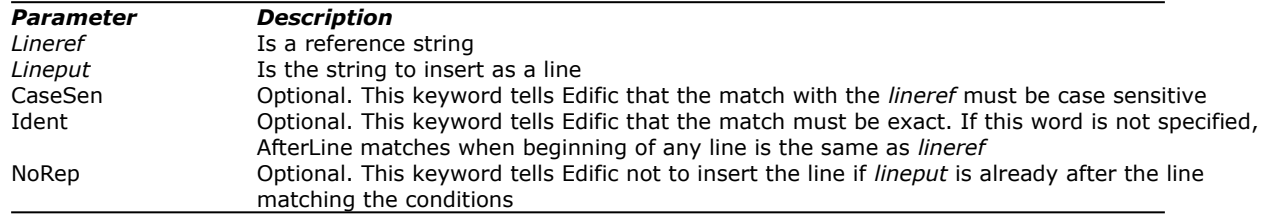

#### **Operation**

Inserts the line *lineput* after a line *lineref* that match the conditions.

AfterLine looks all the lines of the current loaded file for the lines *lineref*.

The conditions are determined by the flag keywords (CaseSen, Ident, NoRep).

If **CaseSen** is specified, *lineref* must match case sensitive. If **Ident** is not specified, the match is valid if any line has the same *lineref* first string.

If **NoRep** is specified, the insertion of the line will be not done if the *lineput* already exists after the *lineref* line.

## **Related commands**

AfterLineContaining, BeforeLine, BeforeLineContaining, DeleteLine, DeleteLineContaining, ReplaceLine, ReplaceLineContaining, ReplaceString *Working with Lines and Substrings*

#### **Samples**

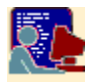

Sample: Inserting lines after

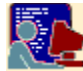

#### **Inserting lines after**

#### **Sample of**

AfterLine

#### **Script and Files** File SAMPLE.SC:

```
' Script to add lines
LoadFile "C:\TEST\ODYSSEY.TXT"
AfterLine "piling THEM" Insert "covered smoothly with rugs" 
AfterLine "piling them" Insert "covered smoothly with rugs" NoRep
AfterLine "piling them" Insert "(this line cannot appear)" Ident
AfterLine "PILING them" Insert "(this line ALSO cannot appear)" CaseSen
SaveFile 
End
```
#### File ODYSSEY.TXT:

```
At his word Helen of Argos
ordered her house-maidens
to range beds under the sun-porch,
piling them with lovely purple blankets
and thick woolen cloaks on top of all.
```
## **Execution**

EDIFIC SAMPLE.SC

#### **Results**

The file ODYSSEY.TXT modified with the AfterLine commands.

File ODYSSEY.TXT (result):

```
At his word Helen of Argos
ordered her house-maidens
to range beds under the sun-porch,
piling them with lovely purple blankets
covered smoothly with rugs
and thick woolen cloaks on top of all.
```
## **Comments**

Let's see what's happend with the AfterLine commands: The first AfterLine matches the fourth line and puts the corresponding line after The second, also matches the fourth line, but doesn't puts any line because **NoRep** flag is specified, and the "covered…" line was already there by the first command. The third AfterLine doesn't match any line to work because flag **Ident** is specified. This means that the line must match exactly with "piling them", not only the firsts characters. The fourth command also doesn't match because case is not the same as the fourth line.

Even this samples have one or none flags at the end of AfterLine commands, you can use all three flags in combinations to do all operations you would.

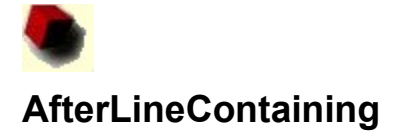

AfterLineContaining "*substringref*" Insert *"lineput*" [CaseSen] [NoRep]

#### **Also**

AFTLINCON "*substringref*" INSERT *"lineput*" [CaseSen] [NoRep] DespuesDeLineaConteniendo "*substringref*" Inserta *"lineput*" [CaseSen] [NoRep]

## **Parameters**

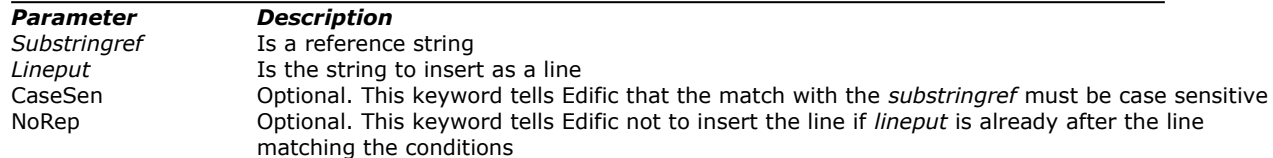

## **Operation**

Inserts the line *lineput* after a line that contains a string *substringref* and matches the conditions. If **CaseSen** is specified, *substringref* must match case sensitive. If **NoRep** is specified, the insertion of the line will be not done if the *lineput* already exists after the corresponding matching line.

#### **Related commands**

AfterLine, BeforeLine, BeforeLineContaining, DeleteLine, DeleteLineContaining, ReplaceLine, ReplaceLineContaining, ReplaceString *Working with Lines and Substrings*

#### **Samples**

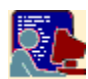

Sample: Inserting lines after containing

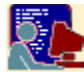

#### **Inserting lines after containing**

#### **Sample of**

AfterLineContaining

## **Script and Files**

File SAMPLE.SC:

```
' Script to add lines
LoadFile "C:\TEST\ODYSSEY.TXT"
AfterLineContaining "lovely purple" Insert "covered smoothly with rugs" 
AfterLineContaining "lovely purple" Insert "covered smoothly with rugs" NoRep
AfterLineContaining "lovely PurPlE" Insert "(this line cannot appear)" CaseSen
SaveFile 
End
```
#### File ODYSSEY.TXT:

```
At his word Helen of Argos
ordered her house-maidens
to range beds under the sun-porch,
piling them with lovely purple blankets
and thick woolen cloaks on top of all.
```
## **Execution**

EDIFIC SAMPLE.SC

#### **Results**

The file ODYSSEY.TXT modified with the AfterLineContaining commands.

File ODYSSEY.TXT (result):

```
At his word Helen of Argos
ordered her house-maidens
to range beds under the sun-porch,
piling them with lovely purple blankets
covered smoothly with rugs
and thick woolen cloaks on top of all.
```
#### **Comments**

Let's see what's happend with the AfterLineContaining commands:

The first AfterLineContaining matches the fourth line (because has an substring that is "lovely purple") and puts the corresponding line after.

The second, also matches the fourth line, but doesn't puts any line because **NoRep** flag is specified, and the "covered…" line was already there by the first command.

The third command doesn't match any line because case in "lovely PurPlE" isn't the same as the substring in the fourth line.

Even this samples have one or none flags at the end of AfterLineContaining commands, you can use all two flags in combinations to do all operations you would.

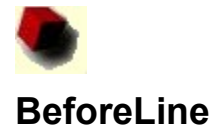

BeforeLine "*lineref*" Insert *"lineput*" [CaseSen] [Ident] [NoRep]

#### **Also**

BEFLIN "*lineref*" INSERT *"lineput*" [CaseSen] [Ident] [NoRep] AntesDeLinea "*lineref*" Inserta *"lineput*" [CaseSen] [Ident] [NoRep]

#### **Parameters**

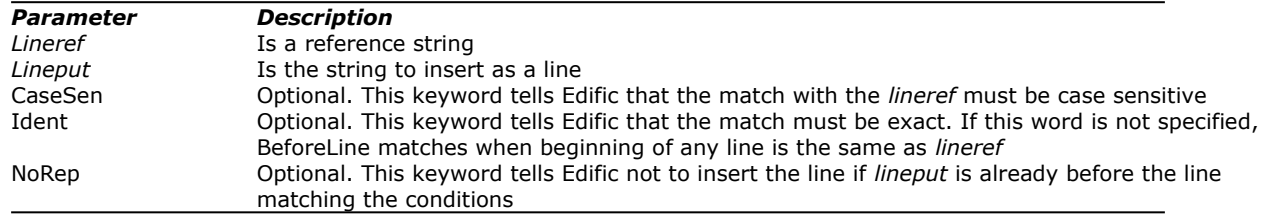

#### **Operation**

Inserts the line *lineput* before a line *lineref* that match the conditions. BeforeLine looks all the lines of the current loaded file for the lines *lineref*. The conditions are determined by the flag keywords (CaseSen, Ident, NoRep). If **CaseSen** is specified, *lineref* must match case sensitive. If **Ident** is not specified, the match is valid if any line has the same *lineref* first string. If **NoRep** is specified, the insertion of the line will be not done if the *lineput* already exists before the *lineref* line.

## **Related commands**

BeforeLineContaining, AfterLine, AfterLineContaining, DeleteLine, DeleteLineContaining, ReplaceLine, ReplaceLineContaining, ReplaceString *Working with Lines and Substrings*

#### **Samples**

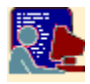

Sample: Inserting lines before

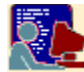

#### **Inserting lines before**

#### **Sample of**

BeforeLine

#### **Script and Files** File SAMPLE.SC:

```
' Script to add lines
LoadFile "C:\TEST\ODYSSEY.TXT"
BeforeLine "piling THEM" Insert "to range beds under the sun-porch," 
BeforeLine "piling them" Insert "to range beds under the sun-porch," NoRep
BeforeLine "piling them" Insert "(this line cannot appear)" Ident
BeforeLine "PILING them" Insert "(this line ALSO cannot appear)" CaseSen
SaveFile 
End
```
#### File ODYSSEY.TXT:

```
At his word Helen of Argos
ordered her house-maidens
piling them with lovely purple blankets
covered smoothly with rugs
and thick woolen cloaks on top of all.
```
#### **Execution**

EDIFIC SAMPLE.SC

#### **Results**

The file ODYSSEY.TXT modified with the BeforeLine commands.

File ODYSSEY.TXT (result):

```
At his word Helen of Argos
ordered her house-maidens
to range beds under the sun-porch,
piling them with lovely purple blankets
covered smoothly with rugs
and thick woolen cloaks on top of all.
```
## **Comments**

Let's see what's happend with the BeforeLine commands:

The first BeforeLine matches the fourth line and puts the corresponding line before it.

The second, also matches the fourth line, but doesn't puts any line because **NoRep** flag is specified, and the "to range…" line was already there by the first command.

The third BeforeLine doesn't match any line to work because flag **Ident** is specified. This means that the line must match exactly with "piling them", not only the firsts characters.

The fourth command also doesn't match because case is not the same as the fourth line.

Even this samples have one or none flags at the end of AfterLine commands, you can use all three flags in combinations to do all operations you would.

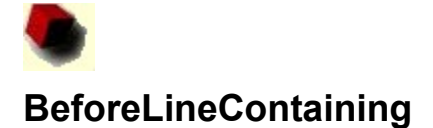

BeforeLineContaining "*substringref*" Insert *"lineput*" [CaseSen] [NoRep]

#### **Also**

BEFLINCON "*substringref*" INSERT *"lineput*" [CaseSen] [NoRep] AntesDeLineaConteniendo "*substringref*" Inserta *"lineput*" [CaseSen] [NoRep]

## **Parameters**

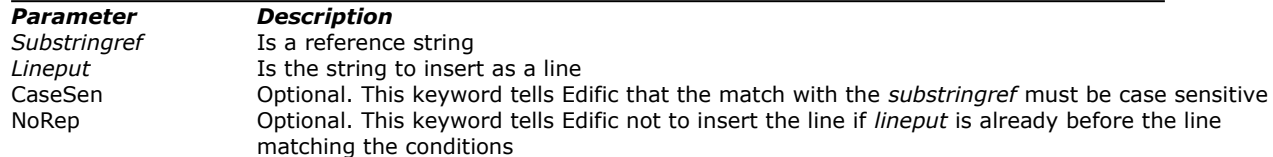

#### **Operation**

Inserts the line *lineput* before a line that contains a string *substringref* and matches the conditions. If **CaseSen** is specified, *substringref* must match case sensitive.

If **NoRep** is specified, the insertion of the line will be not done if the *lineput* already exists before the corresponding matching line.

#### **Related commands**

BeforeLine, AfterLine, AfterLineContaining, DeleteLine, DeleteLineContaining, ReplaceLine, ReplaceLineContaining, ReplaceString *Working with Lines and Substrings*

#### **Samples**

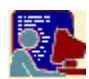

Sample: Inserting lines before containing

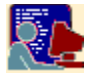

#### **Inserting lines before containing**

#### **Sample of**

BeforeLineContaining

## **Script and Files**

File SAMPLE.SC:

```
' Script to add lines
LoadFile "C:\TEST\ODYSSEY.TXT"
BeforeLineContaining "lovely purple" Insert "to range beds under the sun-porch," 
BeforeLineContaining "lovely purple" Insert "to range beds under the sun-porch," NoRep
BeforeLineContaining "lovely PurPlE" Insert "(this line cannot appear)" CaseSen
SaveFile 
End
```
## File ODYSSEY.TXT:

```
At his word Helen of Argos
ordered her house-maidens
piling them with lovely purple blankets
covered smoothly with rugs
and thick woolen cloaks on top of all.
```
#### **Execution**

EDIFIC SAMPLE.SC

#### **Results**

The file ODYSSEY.TXT modified with the BeforeLineContaining commands.

File ODYSSEY.TXT (result):

```
At his word Helen of Argos
ordered her house-maidens
to range beds under the sun-porch,
piling them with lovely purple blankets
covered smoothly with rugs
and thick woolen cloaks on top of all.
```
#### **Comments**

Let's see what's happend with the BeforeLineContaining commands:

The first BeforeLineContaining matches the fourth line (because has an substring that is "lovely purple") and puts the corresponding line before.

The second, also matches the fourth line, but doesn't puts any line because **NoRep** flag is specified, and the "to range…" line was already there by the first command.

The third command doesn't match any line because case in "lovely PurPlE" isn't the same as the substring in the fourth line.

Even this samples have one or none flags at the end of BeforeLineContaining commands, you can use all two flags in combinations to do all operations you would.

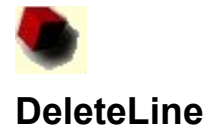

DeleteLine "*lineref*" [CaseSen] [Ident]

#### **Also**

DELLIN "*lineref*" [CaseSen] [Ident] EliminaLinea "*lineref*" [CaseSen] [Ident]

#### **Parameters**

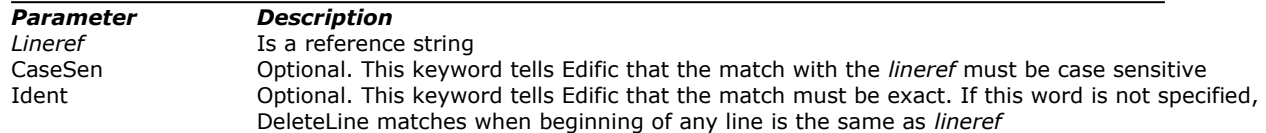

#### **Operation**

Erases any line that matches with *lineref* and the specified flags. The conditions are determined by the flag keywords (CaseSen, Ident). If **CaseSen** is specified, *lineref* must match case sensitive. If **Ident** is not specified, the match is valid if any line has the same *lineref* first string.

#### **Related commands**

DeleteLineContaining, BeforeLine, BeforeLineContaining, AfterLine, AfterLineContaining, ReplaceLine, ReplaceLineContaining, ReplaceString *Working with Lines and Substrings*

## **Samples**

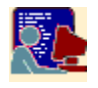

Sample: Deleting lines

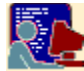

#### **Deleting lines**

## **Sample of**

DeleteLine

#### **Script and Files** File SAMPLE.SC:

```
' Script to delete lines
LoadFile "C:\TEST\ODYSSEY.TXT"
DeleteLine "ordered her"
DeleteLine "Piling Them" CaseSen
DeleteLine "covered smoothly" Ident
SaveFile 
End
```
## File ODYSSEY.TXT:

```
At his word Helen of Argos
ordered her house-maidens
to range beds under the sun-porch,
piling them with lovely purple blankets
covered smoothly with rugs
and thick woolen cloaks on top of all.
```
## **Execution**

EDIFIC SAMPLE.SC

#### **Results**

The file ODYSSEY.TXT modified with the DeleteLine commands.

File ODYSSEY.TXT (result):

```
At his word Helen of Argos
to range beds under the sun-porch,
piling them with lovely purple blankets
covered smoothly with rugs
and thick woolen cloaks on top of all.
```
#### **Comments**

Let's see what's happend with the DeleteLine commands: The first DeleteLine matches the second line and erases it. The second doesn't match anything because has enabled the case sensitive The third DeleteLine doesn't match any line because flag **Ident** is specified. This means that the line must match exactly with "covered smoothly", not only the firsts characters.

Even this samples have one or none flags at the end of DeleteLine commands, you can use all two flags in combinations to do all operations you would.

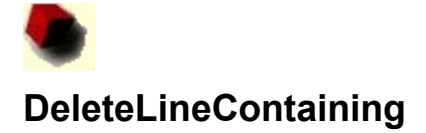

DeleteLineContaining "*substringref*" [CaseSen]

#### **Also**

DELLINCON "*substringref*" [CaseSen] EliminaLineaConteniendo "*substringref*" [CaseSen]

#### **Parameters**

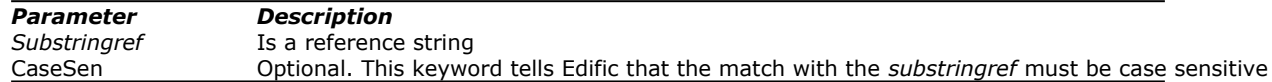

## **Operation**

Erases any line that contains the *substringref*. If **CaseSen** is specified, *substringref* must match case sensitive.

## **Related commands**

DeleteLine, BeforeLine, BeforeLineContaining, AfterLine, AfterLineContaining, ReplaceLine, ReplaceLineContaining, ReplaceString *Working with Lines and Substrings*

#### **Samples**

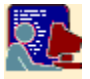

Sample: Deleting lines containing substrings

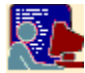

#### **Deleting lines containing substrings**

#### **Sample of**

DeleteLineContaining

## **Script and Files**

File SAMPLE.SC:

```
' Script to delete lines
LoadFile "C:\TEST\ODYSSEY.TXT"
DeleteLineContaining "ORDERED her"
DeleteLineContaining "With LoveLY" CaseSen
SaveFile 
End
```
## File ODYSSEY.TXT:

```
At his word Helen of Argos
ordered her house-maidens
to range beds under the sun-porch,
piling them with lovely purple blankets
covered smoothly with rugs
and thick woolen cloaks on top of all.
```
#### **Execution**

EDIFIC SAMPLE.SC

#### **Results**

The file ODYSSEY.TXT modified with the DeleteLineContaining commands.

File ODYSSEY.TXT (result):

```
At his word Helen of Argos
to range beds under the sun-porch,
piling them with lovely purple blankets
covered smoothly with rugs
and thick woolen cloaks on top of all.
```
#### **Comments**

Let's see what's happend with the DeleteLineContaining commands: The first DeleteLineContaining matches the second line and erases it. The second doesn't match anything because has enabled the case sensitive

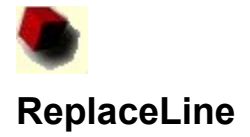

ReplaceLine "*lineref*" By *"lineput*" [CaseSen] [Ident]

#### **Also**

REPLIN "*lineref*" BY *"lineput*" [CaseSen] [Ident] ReemplazaLinea "*lineref*" Por *"lineput*" [CaseSen] [Ident]

## **Parameters**

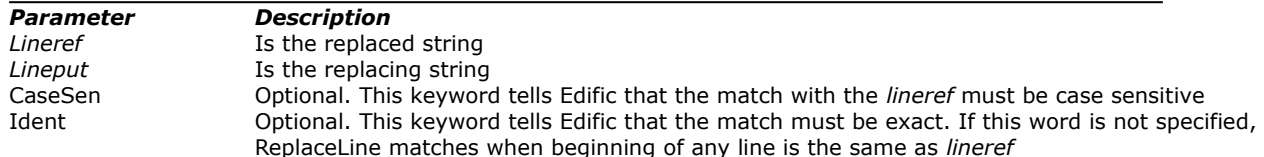

#### **Operation**

Replaces the line *lineref* by *lineput*. Seeks *lineref* in the loaded file and replaces all ocurrences by *lineput*. Flag keywords modify the matches.

If **CaseSen** is specified, *lineref* must match case sensitive. If **Ident** is not specified, the match is valid only if any line has the same *lineref* first string.

## **Related commands**

ReplaceLineContaining, ReplaceString, BeforeLineContaining, BeforeLine, AfterLine, AfterLineContaining, DeleteLine, DeleteLineContaining *Working with Lines and Substrings*

#### **Samples**

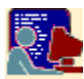

Sample: Replacing lines

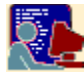

#### **Replacing lines**

## **Sample of**

ReplaceLine

#### **Script and Files** File SAMPLE.SC:

```
' Script to delete lines
LoadFile "C:\TEST\ODYSSEY.TXT"
ReplaceLine "BIGS a" By "covered smoothly with rugs"
ReplaceLine "ORDERED her" By "(This line cannot appear)" CaseSen
ReplaceLine "At his word" By "(This line ALSO cannot appear)" Ident
SaveFile 
End
```
## File ODYSSEY.TXT:

```
At his word Helen of Argos
ordered her house-maidens
to range beds under the sun-porch,
piling them with lovely purple blankets
bigs and warms
and thick woolen cloaks on top of all.
```
## **Execution**

EDIFIC SAMPLE.SC

#### **Results**

The file ODYSSEY.TXT modified with the ReplaceLine commands.

File ODYSSEY.TXT (result):

```
At his word Helen of Argos
ordered her house-maidens
to range beds under the sun-porch,
piling them with lovely purple blankets
covered smoothly with rugs
and thick woolen cloaks on top of all.
```
## **Comments**

Let's see what's happend with the ReplaceLine commands:

The first ReplaceLine matches the fifth line and substitutes it. Note that It doesn't care about case here. The second command doesn't match anything because the case sensitive flag is active The third ReplaceLine also doesn't match any line, because the **Ident** flag is active.

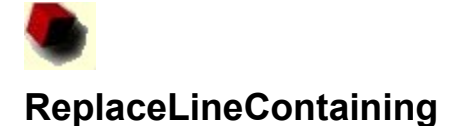

ReplaceLineContaining "*substringref*" By *"lineput*" [CaseSen]

#### **Also**

REPLINCON "*substringref*" BY *"lineput*" [CaseSen] ReemplazaLineaConteniendo "*substringref*" Por *"lineput*" [CaseSen]

#### **Parameters**

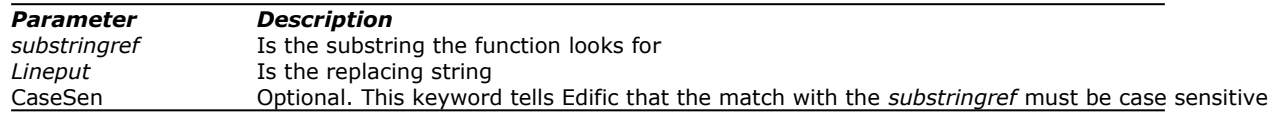

## **Operation**

Replaces the line that contains the substring *substringref* by *lineput*. Seeks *substringref* in the loaded file and replaces the entire line that contains this substring by the new line *lineput*. Flag keywords modify the matches.

If **CaseSen** is specified, *substringref* must match with case sensitive.

#### **Related commands**

ReplaceLine, ReplaceString, BeforeLineContaining, BeforeLine, AfterLine, AfterLineContaining, DeleteLine, DeleteLineContaining *Working with Lines and Substrings*

## **Samples**

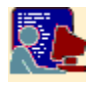

Sample: Replacing lines containing substrings

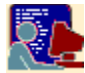

#### **Replacing lines containing substrings**

#### **Sample of**

ReplaceLineContaining

## **Script and Files**

File SAMPLE.SC:

```
' Script to delete lines
LoadFile "C:\TEST\ODYSSEY.TXT"
ReplaceLineContaining "AND wA" By "covered smoothly with rugs"
ReplaceLineContaining "HER house-mai" By "(This line cannot appear)" CaseSen
SaveFile
End
```
## File ODYSSEY.TXT:

```
At his word Helen of Argos
ordered her house-maidens
to range beds under the sun-porch,
piling them with lovely purple blankets
bigs and warms
and thick woolen cloaks on top of all.
```
#### **Execution**

EDIFIC SAMPLE.SC

#### **Results**

The file ODYSSEY.TXT modified with the ReplaceLineContaining commands.

File ODYSSEY.TXT (result):

```
At his word Helen of Argos
ordered her house-maidens
to range beds under the sun-porch,
piling them with lovely purple blankets
covered smoothly with rugs
and thick woolen cloaks on top of all.
```
#### **Comments**

Let's see what's happend with the ReplaceLineContaining commands: The first ReplaceLineContaining command matches the fifth line and substitutes it. Note that It doesn't care about case here. The second command doesn't match anything because the case sensitive flag is active.

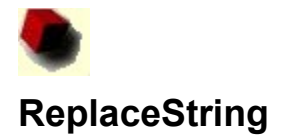

ReplaceLineContaining "*substringref*" By *"substringput*" [CaseSen]

#### **Also**

REPSTR "*substringref*" BY *"substringput*" [CaseSen] Reemplaza "*substringref*" Por *"substringput*" [CaseSen]

#### **Parameters**

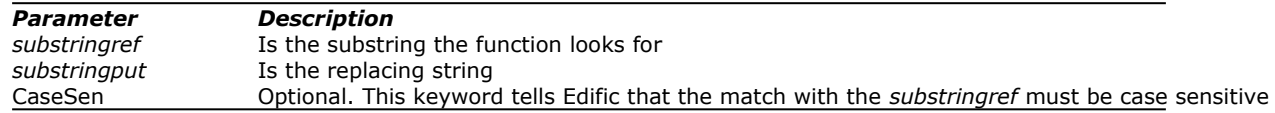

## **Operation**

Replaces all the specified substing *substringref* by the substring specified. Note that doesn't replace all the line like the other functions. The substring will be replaced every time it's found, even when multiple matches in the same line.

If **CaseSen** is specified, *substringref* must match with case sensitive.

#### **Related commands**

ReplaceLine, ReplaceLineContaining, BeforeLineContaining, BeforeLine, AfterLine, AfterLineContaining, DeleteLine, DeleteLineContaining *Working with Lines and Substrings*

## **Samples**

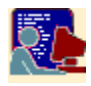

Sample: Replacing substrings

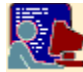

#### **Replacing substrings**

#### **Sample of**

ReplaceString

#### **Script and Files** File SAMPLE.SC:

```
' Script to delete lines
LoadFile "C:\TEST\ODYSSEY.TXT"
ReplaceString "TH" By "X"
ReplaceString "red" By "(RED)" CaseSen
ReplaceString "OF" By "(OF)" CaseSen
SaveFile 
End
```
## File ODYSSEY.TXT:

```
At his word Helen of Argos
ordered her house-maidens
to range beds under the sun-porch,
piling them with lovely purple blankets
covered smoothly with rugs
and thick woolen cloaks on top of all.
```
## **Execution**

EDIFIC SAMPLE.SC

#### **Results**

The file ODYSSEY.TXT modified with the ReplaceString commands.

File ODYSSEY.TXT (result):

```
At his word Helen of Argos
orde(RED) her house-maidens
to range beds under Xe sun-porch,
piling Xem wiX lovely purple blankets
cove(RED) smooXly wiX rugs
and Xick woolen cloaks on top of all.
```
## **Comments**

Let's see what's happend with the ReplaceString commands:

The first ReplaceString command matches "th" substrings and substitutes this by "X". Note that multiple matches also have been treated.

The second command match "red" because the case sensitive flag is active and the string is the same. Note that in the third command case sense makes function do nothing.

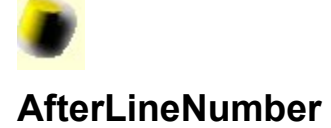

AfterLineNumber *number* Insert *"lineput*"

## **Also**

AFTLINNUM *number* INSERT *"lineput*" DespuesDeLineaNumero *number* Inserta *"lineput*"

#### **Parameters**

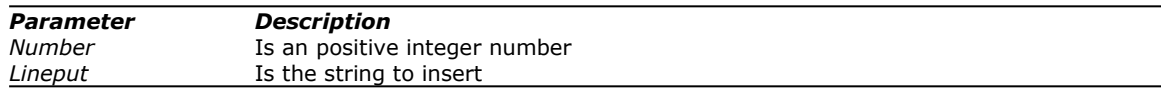

#### **Operation**

Puts the line *lineput* after the one that is the *number*-th line in the current loaded file. The *number* parameter must be greater than 0 and minor or equal than the number of lines of the file at the moment the command is executed. Othercase is ignored Note that first line in a file is line 1.

## **Related commands**

AfterEndInsert, BeforeBeginInsert, BeforeLineNumber, DeleteLineNumber *Working with Lines and Linenumbers*

## **Samples**

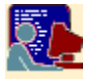

Sample: Adding lines with linenumbers

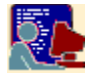

#### **Adding lines with linenumbers**

#### **Sample of**

AfterLineNumber, BeforeLineNumber

## **Script and Files**

File SAMPLE.SC:

```
' Script to delete lines
LoadFile "C:\TEST\ODYSSEY.TXT"
AfterLineNumber 6 Insert "(this line cannot appear)"
AfterLineNumber 2 Insert "ordered her house-maidens"
AfterLineNumber 6 Insert "(this line MUST appear at the end)"
BeforeLineNumber 6 Insert 'this line appears before "and thick.. " line'
SaveFile 
End
```
## File ODYSSEY.TXT:

At his word Helen of Argos to range beds under the sun-porch, piling them with lovely purple blankets covered smoothly with rugs and thick woolen cloaks on top of all.

#### **Execution**

EDIFIC SAMPLE.SC

#### **Results**

The file ODYSSEY.TXT modified with the AfterLineNumber and BeforeLineNumber commands.

File ODYSSEY.TXT (result):

```
At his word Helen of Argos
ordered her house-maidens
to range beds under the sun-porch,
piling them with lovely purple blankets
covered smoothly with rugs
this line appears before "and thick.. " line
and thick woolen cloaks on top of all.
(this line MUST appear at the end)
```
#### **Comments**

Let's see what's happend with the AfterLineNumber commands:

The first AfterLineNumber command do not inserts any line because the file only has five lines. When the second command is executed, then inserting the new line give to the file one more line. It's for this reason the third command can insert now a line after the sixth.

The BeforeLineNumber command works like AfterLineNumber. Note also that you can use diferent character delimiter  $(4, 4, 4)$  in place of  $(4)$ .

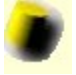

# **BeforeLineNumber**

#### **Syntax**

BeforeLineNumber *number* Insert *"lineput*"

## **Also**

BEFLINNUM *number* INSERT *"lineput*" AntesDeLineaNumero *number* Inserta *"lineput*"

#### **Parameters**

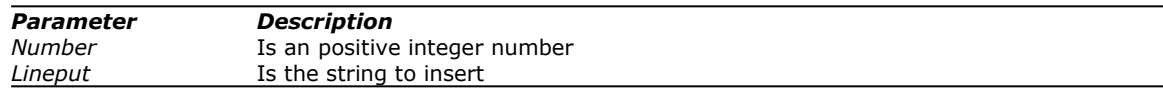

## **Operation**

Puts the line *lineput* before the one that is the *number*-th line in the current loaded file. The *number* parameter must be greater than 0 and minor or equal than the number of lines of the file at the moment the command is executed. Othercase is ignored Note that first line in a file is line 1.

## **Related commands**

BeforeBeginInsert, AfterEndInsert, AfterLineNumber, DeleteLineNumber *Working with Lines and Linenumbers*

## **Samples**

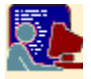

Sample: Adding lines with linenumbers

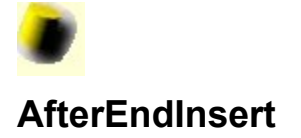

AfterEndInsert *"lineput*"

## **Also**

AFTENDINS *"lineput*" InsertaFinal *"lineput*"

#### **Parameters**

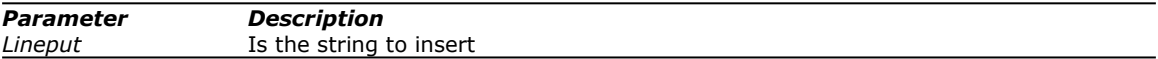

## **Operation**

Puts the line *lineput* at the end of the current edited file.

## **Related commands**

BeforeBeginInsert, BeforeLineNumber, AfterLineNumber, DeleteLineNumber *Working with Lines and Linenumbers*

## **Samples**

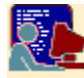

Sample: Adding lines at end or top

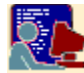

#### **Adding lines at end or top**

#### **Sample of**

#### AfterEndInsert, BeforeBeginInsert

## **Script and Files**

File SAMPLE.SC:

```
' Script to delete lines
LoadFile "C:\TEST\ODYSSEY.TXT"
BeforeBeginInsert "(This is the first line)"
AfterEndInsert "(This is the final line)"
SaveFile 
End
```
## File ODYSSEY.TXT:

```
At his word Helen of Argos
ordered her house-maidens
to range beds under the sun-porch,
piling them with lovely purple blankets
covered smoothly with rugs
and thick woolen cloaks on top of all.
```
#### **Execution**

EDIFIC SAMPLE.SC

#### **Results**

The file ODYSSEY.TXT modified with the AfterEndInsert and BeforeBeginInsert commands.

File ODYSSEY.TXT (result):

```
(This is the first line)
At his word Helen of Argos
ordered her house-maidens
to range beds under the sun-porch,
piling them with lovely purple blankets
covered smoothly with rugs
and thick woolen cloaks on top of all.
(This is the final line)
```
#### **Comments**

AfterEndInsert has put its line at the end of the working file. BeforeBeginInsert has put its line at top.

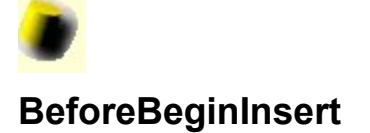

BeforeBeginInsert *"lineput*"

## **Also**

BEFBEGINS *"lineput*" InsertaPrincipio *"lineput*"

#### **Parameters**

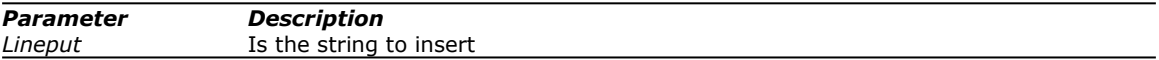

## **Operation**

Puts the line *lineput* at the top of the current edited file.

## **Related commands**

AfterEndInsert, BeforeLineNumber, AfterLineNumber, DeleteLineNumber *Working with Lines and Linenumbers*

## **Samples**

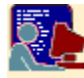

Sample: Adding lines at end or top
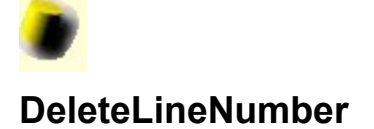

#### **Syntax**

DeleteLineNumber *number*

### **Also**

DELLINNUM *number*  EliminaLineaNumero *number* 

#### **Parameters**

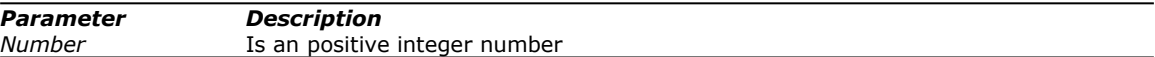

### **Operation**

Erases the line *number*-th in the current loaded file. The *number* parameter must be greater than 0 and minor or equal than the number of lines of the file at the moment the command is executed. Othercase is ignored Note that first line in a file is line 1.

# **Related commands**

BeforeBeginInsert, AfterEndInsert, AfterLineNumber, BeforeLineNumber *Working with Lines and Linenumbers*

#### **Samples**

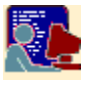

Sample: Deleting lines with linenumbers

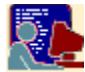

#### **Deleting lines with linenumbers**

#### **Sample of**

DeleteLineNumber

# **Script and Files**

File SAMPLE.SC:

```
' Script to delete lines
LoadFile "C:\TEST\ODYSSEY.TXT"
DeleteLineNumber 4
DeleteLineNumber 4
SaveFile 
End
```
### File ODYSSEY.TXT:

```
At his word Helen of Argos
ordered her house-maidens
to range beds under the sun-porch,
piling them with lovely purple blankets
covered smoothly with rugs
and thick woolen cloaks on top of all.
```
# **Execution**

EDIFIC SAMPLE.SC

#### **Results**

The file ODYSSEY.TXT modified with the DeleteLineNumber commands.

File ODYSSEY.TXT (result):

```
At his word Helen of Argos
ordered her house-maidens
to range beds under the sun-porch,
and thick woolen cloaks on top of all.
```
# **Comments**

Here the file has been modified by the two DeleteLineNumber. Note that when the first command is executed, the fourth line will be now the fifth in the original file.

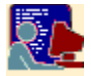

# **Repeat**

# **Syntax**

Repeat *number*

## **Also**

REP *number*  Repetir *number* 

#### **Parameters**

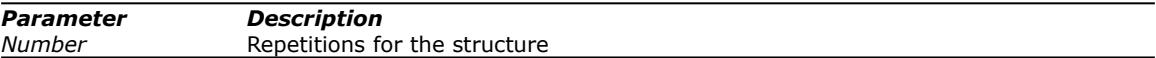

# **Operation**

Is the begin of any Repeat…End Repeat structure. The value is the number of iterations the structure will do.

# **Related commands**

EndRepeat *Working with Execution Steps*

# **Samples**

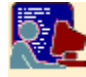

Sample: Doing iterations

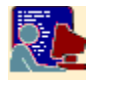

# **EndRepeat**

# **Syntax**

EndRepeat

# **Also**

ENDREP FinRepetir

#### **Parameters**

None

# **Operation**

Is the end of any Repeat…End Repeat structure. At the EndRepeat, control jumps to the following command after the nearest Repeat in the script.

#### **Related commands**

**Repeat** *Working with Execution Steps*

### **Samples**

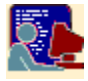

Sample: Doing iterations

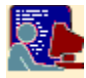

# **End**

# **Syntax**

End

# **Also**

Fin

# **Parameters**

None

# **Operation**

Is the end of the script. Any code or command after this sentence will not be executed.

# **Samples**

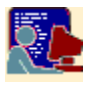

Sample: Displaying messages and Ending Scripts

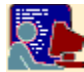

#### **Doing Iterations**

#### **Sample of**

Repeat, EndRepeat

# **Script and Files**

File SAMPLE.SC:

```
' Script to do iterations
LoadFile "C:\TEST\ODYSSEY.TXT"
Repeat 3
   BeforeLine "ordered" Insert "(this line was included by the 1st repeat)"
   Repeat 2
     AfterLine "ordered" Insert "(this line was included by the 2nd repeat)"
   EndRepeat
EndRepeat
SaveFile 
End
```
### File ODYSSEY.TXT:

```
At his word Helen of Argos
ordered her house-maidens
to range beds under the sun-porch,
piling them with lovely purple blankets
covered smoothly with rugs
and thick woolen cloaks on top of all.
```
#### **Execution**

EDIFIC SAMPLE.SC

#### **Results**

The file ODYSSEY.TXT modified with the BeforeLine and AfterLine commands up to 3 and 6 times respectively.

#### File ODYSSEY.TXT (result):

```
At his word Helen of Argos
(this line was included by the 1st repeat)
(this line was included by the 1st repeat)
(this line was included by the 1st repeat)
ordered her house-maidens
(this line was included by the 2nd repeat)
(this line was included by the 2nd repeat)
(this line was included by the 2nd repeat)
(this line was included by the 2nd repeat)
(this line was included by the 2nd repeat)
(this line was included by the 2nd repeat)
to range beds under the sun-porch,
piling them with lovely purple blankets
covered smoothly with rugs
and thick woolen cloaks on top of all.
```
#### **Comments**

All code between the outer block Repeat and EndRepeat has been executed for 3 times. Inside this block it was another Repeat block that also has been executed 2 times in each iteration of the first Repeat. This makes 6 times (Its correct this ? Well, now you see we know to multiply, isn't-it ? **:-)**

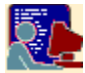

# **Displaying Messages and Ending Scripts**

### **Sample of**

End, Display

# **Script and Files**

File SAMPLE.SC:

Display "This message will be shown" End Display "This not !"

# **Execution**

EDIFIC SAMPLE.SC

# **Results**

The display of the screen will be like this:

This message will be shown

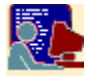

# **Display**

# **Syntax**

Display "*message*"

### **Also**

DIS "*message*" Mensaje "*message*"

#### **Parameters**

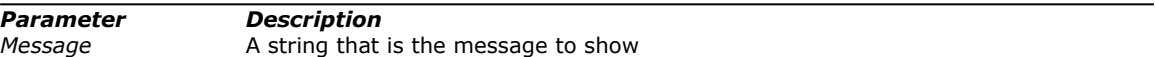

# **Operation**

Puts out the *message* string to the default standard output. If the flags /l or /a in the Edific invocation are set, output will be to the log file.

# **Samples**

Sample: Displaying messages and Ending Scripts

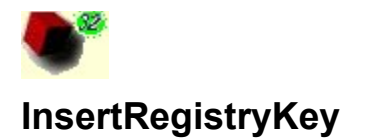

#### **Syntax**

InsertRegistryKey "*keyreg*"

#### **Also**

INSREGKEY "*keyreg*" InsertaClaveRegistro "*keyreg*"

#### **Parameters**

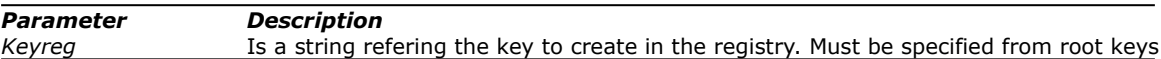

#### **Operation**

Creates a key in the registry. The *keyreg* string specifies the key entirely from the root key. A valid example for this can be:

HKEY\_CURRENT\_USER\Control Panel\Draft

When InsertRegistryKey is executed with this key, Draft key in HKEY\_CURRENT\_USER\Control Panel will be created if did not exists before.

The key is created with *Generic Class* Class-name and default permissions.

You can use the following keywords as abreviations.

**Warning**: Be careful about the use of registry. Any mistake could destroy configuration information of the computer. Please make test in non production areas.

#### **Related commands**

InsertRegistryValue, DeleteRegistryKey, DeleteRegistryValue, ChangeRegistryValue *Working with Registy*

#### **Samples**

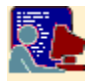

Sample: Creating keys and setting values

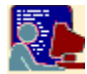

#### **Creating Keys and setting values**

#### **Sample of**

InsertRegistryKey, InsertRegistryValue

### **Script and Files**

File SAMPLE.SC:

```
' Script to manage registry 
InsertRegistryValue "HKCU\Environment\TestKey\Param Number" Dword 1003644
InsertRegistryValue "HKCU\Environment\TestKey\Param NumberBigEndian" NumeroBE 1003644
InsertRegistryKey "HKEY_CURRENT_USER\Environment\TestKey2"
InsertRegistryValue "HKCU\Environment\TestKey\Param Text" String "A string message"
InsertRegistryValue "HKCU\Environment\TestKey\Param ExpText" ExpString "An expanded string
message"
InsertRegistryValue "HKCU\Environment\TestKey\Param MultiText" MultiString "The first 
line.The second line..Still the second line.The third line "
InsertRegistryValue "HKCU\Environment\TestKey\Param Data" Binary "01F0E578 9FA03E80 
910087E9"
End
```
# Registry View:

# **E HKEY\_CURRENT\_USER**

- **Ba** AppE∨ents
- <mark>6a</mark> Console
- <mark>aa</mark> Control Panel
- **Environment**
- **B** Keyboard Layout
- $\vdash \blacksquare$  Printers
- ⊢ RemoteAccess
- Ba Software
- a UNICODE Program Groups
- 

#### **Execution**

EDIFIC32 SAMPLE.SC

#### **Results**

Registry View:

# **E HKEY\_CURRENT\_USER**

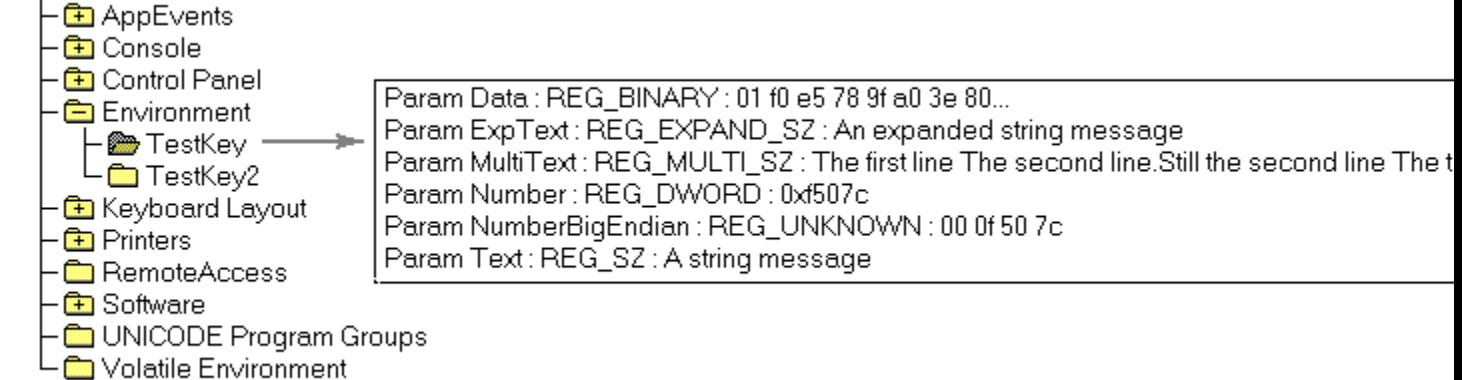

#### **Comments**

This is a sample of setting all type of data values into the registry. First, the HKCU means HKEY\_CURRENT\_USER, this is the root key.

At the first command, the TestKey doesn't exists, but it's not a problem to InsertRegistryValue because it creates all key needed to set the value. In case the value already were in the registry an was another data type, the command also has no problem with that and changes the type and value to the specifien in parameters.

You can see the sample of inserting multiple strings (MultiString type). The lines are delimited by the "." character in the text, and if you put two points together "..", this will be converted in a real point char in the line and doesn't become a line separator. See the result in the graphic above.

At the binary data inserting command, you can see the data is defined like hexadecimal values in a string. Spaces in the line will be ignored. If you put here any invalid character (valid characters are from 0 to 9 and from A to F) will become a 0 value. You can see the result value in the graphic.

The InsertRegistryKey command only creates an empty subkey.

Note that is not necessary to open or edit any file to operate with registry. These functions are independent.

The Environment key has their corresponding Path values, etc. But no any subkey.

The TestKey2 key was created empty, without any value inside.

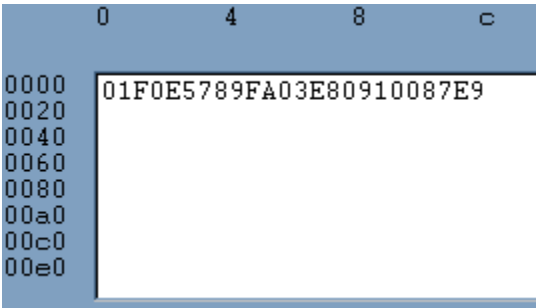

An expanded string message

The first line<br>The second line.Still the second line<br>The third line

۰

A string message

This type is not recognized by Regedt32 or Regedit programs

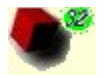

# **InsertRegistryValue**

#### **Syntax**

InsertRegistryValue "*valreg" DataType* "*info*"

#### **Also**

INSREGVAL "*valreg" DataType* "*info*" InsertaValorRegistro "*valreg" DataType* "*info*"

#### **Parameters**

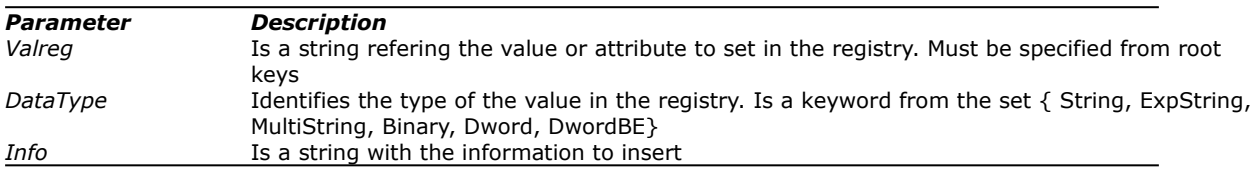

#### **Operation**

Set the data of any value in the registry with the *Info* data.

To do this operation, the command needs to have permisions to access the value key. The *valreg* is a string referencing the value entirely from the corresponding root key. For example, you can specify

HKEY\_CURRENT\_USER\Control Panel\Draft\ParameterText

Where ParameterText is the value and the rest is the location of the attribute. You can see this in the following view:

**E HKEY\_CURRENT\_USER** 

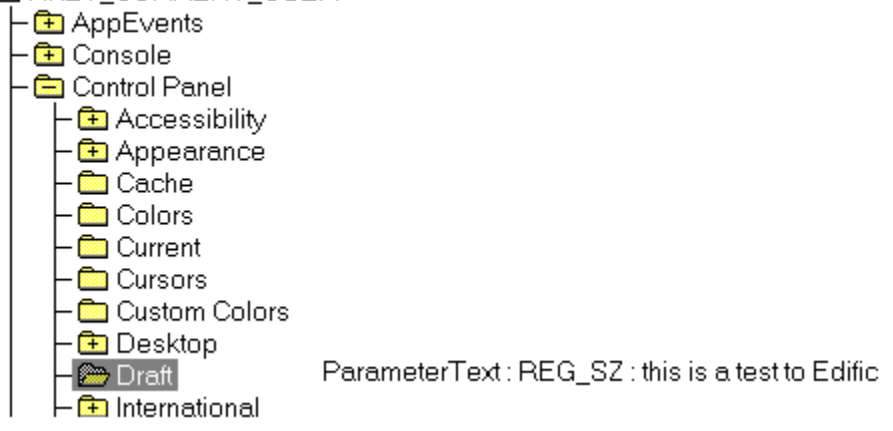

When InsertRegistryValue is executed, Draft key in HKEY\_CURRENT\_USER\Control Panel will be created if did not exists before.

If the attribute doesn't exists, it will be created with the corresponding data type and information data. If the attribute already exists in the registry, the data type and info specified will be set in. Note that the data type is set even the attribute had another.

For specify the location of the value, you can use the following keywords as abreviations.

The data types of the information you can set with InsertRegistryValue are:

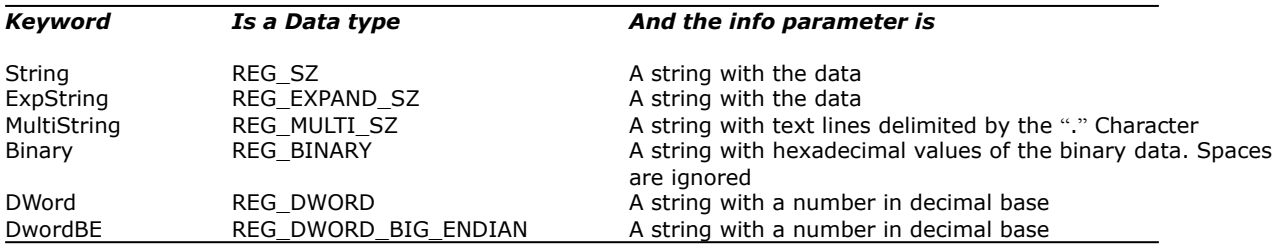

If the Data type is not recognized, the value will have a REG\_NONE type.

The *Info* parameter has data format string. Examples of this type of data can be:

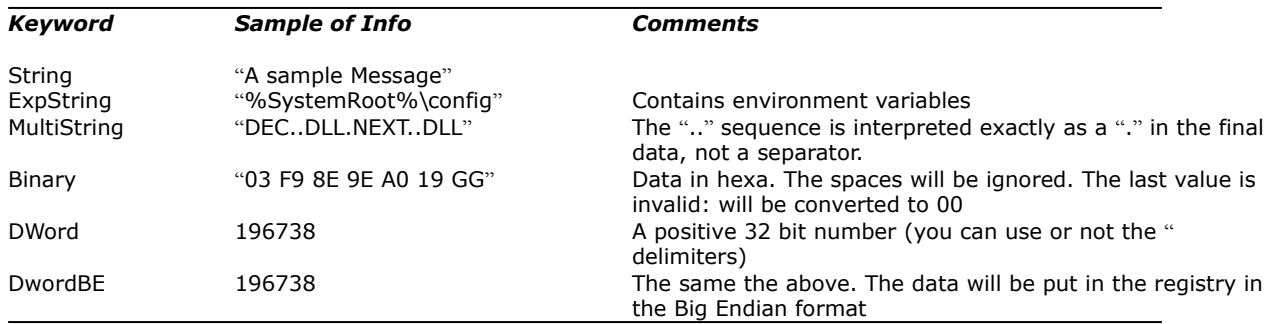

**Warning**: Be careful about the use of registry. Any mistake could destroy configuration information of the computer. Please make test in non production areas.

#### **Related commands**

InsertRegistryKey, DeleteRegistryKey, DeleteRegistryValue, ChangeRegistryValue *Working with Registy*

#### **Samples**

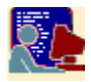

Sample: Creating keys and setting values

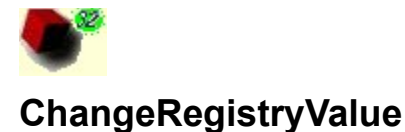

#### **Syntax**

ChangeRegistryValue "*keyreg" DataType* "*searchinfo*" "*replaceinfo*" *ChangeType* [CaseSen]

#### **Also**

CHAREGVAL "*keyreg" DataType* "*searchinfo*" "*replaceinfo*" *ChangeType* [CaseSen] CambiaValorRegistro "*keyreg" DataType* "*searchinfo*" "*replaceinfo*" *ChangeType* [CaseSen]

#### **Parameters**

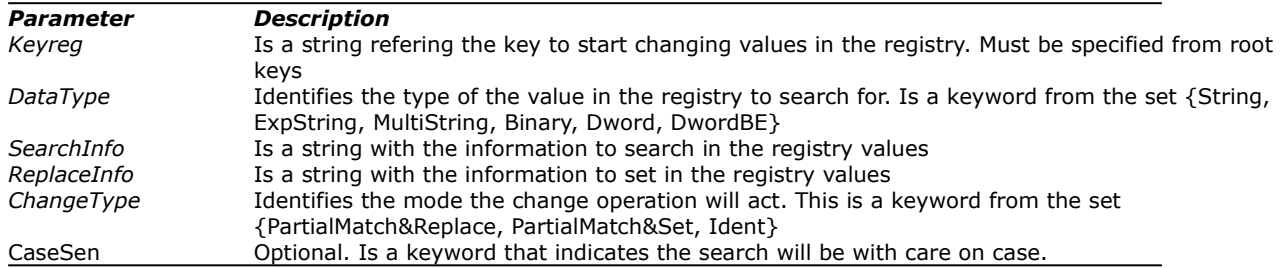

#### **Operation**

Changes the data of any value in the registry beginning by the *keyreg* specified and all its subkeys, that has the same information data as the *searchinfo* parameter, has the same data type as indicated in *DataType* and complains the CaseSen flag if activated and the matching mode.

The function begins with *keyreg*. It seeks for any value at this key that matches the *SearchInfo* data in the way the *ChangeType* indicates. If match is found, then the data value is changed by the *ReplaceInfo* parameter also in the way set by *ChangeType*. In any case, the function will look for child subkeys and does the same for each value until all values are investigated.

The *keyreg* is a string referencing any key entirely from the corresponding root key. For example, you can specify

HKEY\_CURRENT\_USER\Control Panel\Draft

For specify the location of the value, you can use the following keywords as abreviations.

The data types of the information you can specify with ChangeRegistryValue are:

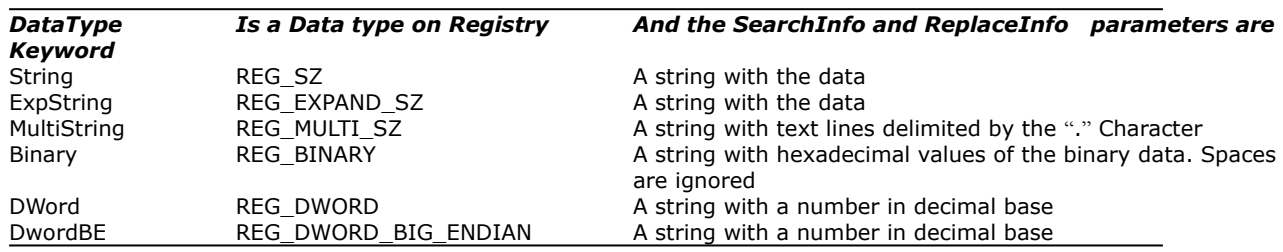

The *SearchInfo* and *ReplaceInfo* parameters have data format strings. Examples of this type of data can be:

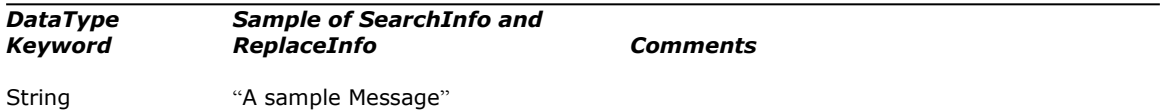

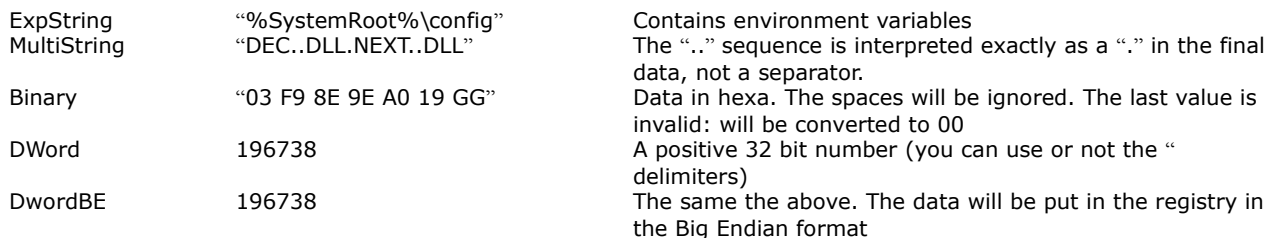

The *ChangeType* keywords sets the way the matching and the replace will work. The three modes of change values are:

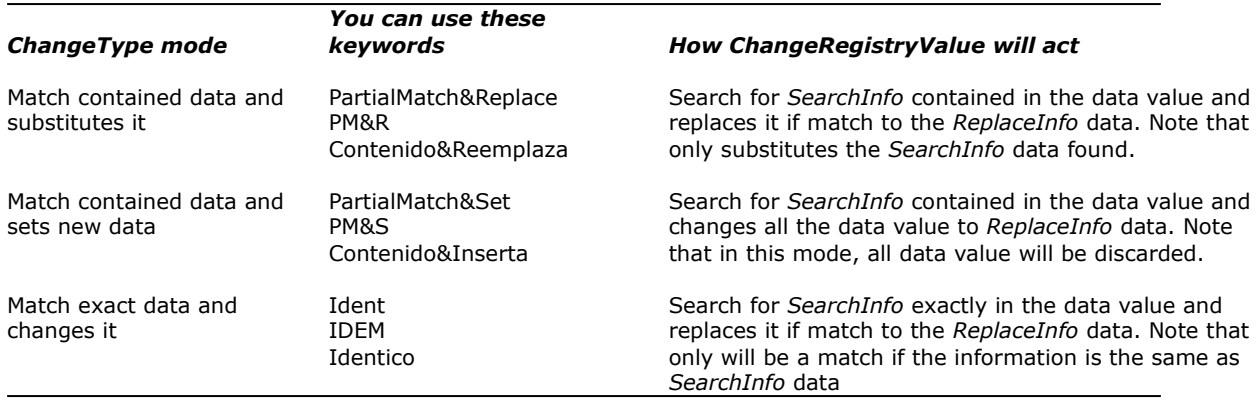

Note that only the matches arise if the value has the same registry data type as specified by *DataType*.

ChangeRegistryValue is a powerful command to do changes, but also is dangerous if you make mistakes on params.

**Warning**: Be careful about the use of registry. Any mistake could destroy configuration information of the computer. Please make test in non production areas.

#### **Related commands**

InsertRegistryKey, DeleteRegistryKey, DeleteRegistryValue, InsertRegistryValue *Working with Registy*

#### **Samples**

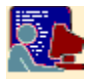

Sample: Making data changes to the registry

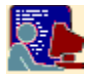

#### **Making data changes to the registry**

#### **Sample of**

ChangeRegistryValue

# **Script and Files**

File SAMPLE.SC:

' Script to manage registry

ChangeRegistryValue "HKCU\Environment\TestKey" Binary "910087" "BACC" PM&R Casesen

```
ChangeRegistryValue "HKCU\Environment\TestKey" MultiString "Second line" "THIS CANNOT 
APPEAR" PM&R Casesen
ChangeRegistryValue "HKCU\Environment\TestKey" MultiString "Second line" "NEW second line"
PM&R
ChangeRegistryValue "HKCU\Environment\TestKey" ExpString "An expanded str" "THIS CANNOT 
APPEAR" Ident
ChangeRegistryValue "HKCU\Environment\TestKey" ExpString "An expanded STRING MESSage" 
"THIS CANNOT APPEAR" Ident CaseSen
ChangeRegistryValue "HKCU\Environment\TestKey" ExpString "An expanded STRING MESSage" 
"Replacing line by 'Ident' mode" Ident
ChangeRegistryValue "HKCU\Environment\TestKey" String "message" 'All strings with 
"message" substring has been replaced to THIS line' PM&S
ChangeRegistryValue "HKCU\Environment\TestKey" Dword "1003644" "65" PM&R
ChangeRegistryValue "HKCU\Environment\TestKey" DwordBE "1003644" "66" PM&R
```
End

Registry View:

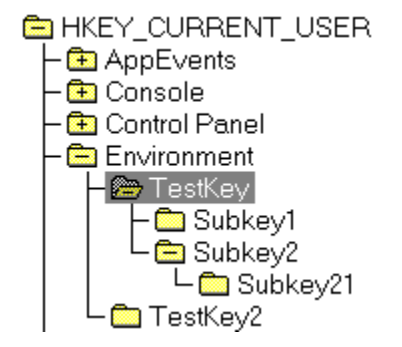

#### **Execution**

EDIFIC32 SAMPLE.SC

# **Results**

Registry View:

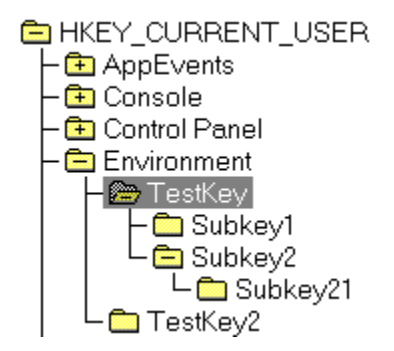

#### **Comments**

The scripts shows a few samples of working with ChangeRegistryValue. First, the HKCU means HKEY\_CURRENT\_USER, this is the root key. All testings were done with HKEY\_CURRENT\_USER\Environment\TestKey as a start key.

The first command changed the data of the Param Data and Subkey1\ParamData1 by replacing the hexa codes "910087" by "BACC". Note that doesn't care about different data length. Also the **CaseSen** keyword is ignored here.

It's important to know that the comparation of binary data is done byte-to-byte. That is, if you want to replace "10087" in place of the byte-boundary "910087", that wouldn't work. See the results here.

The second command do not made anything because the search for info was beginning by "S" and the data value in Param MultiText has the "s" char, and the command has to match in Case sensitive.

The third command changes the data because doesn't care about case. Note that the data was found two times in the lines, so the replace was made also two times. See the results here

The fourth command doesn't make anything because **Ident** keyword has been specified and any value data is not identical as "An expanded str". Also the fifth, but this time by the **CaseSen** flag.

The sixth command changed the value in this way.

The seventh searched for the substring "message" in all the String data type values. See the results here.

The 8th and 9th commands changed the values of two values. Note that when working with numeric values (Dword and DwordBE), neither mode (*ChangeType)* nor case sensitive affects the search and replace, but it's mandatory to set any mode keyword. In all cases, working with numbers, the function works as if **Ident** keyword were specified.

Here you can see the results of the 8th command and the 9th command.

Note that is not necessary to open or edit any file to operate with registry. These functions are independent.

Param Data: REG\_BINARY: 01 f0 e5 78 9f a0 3e 80... Param ExpText : REG\_EXPAND\_SZ : An expanded string message<br>Param MultiText : REG\_MULTI\_SZ : The first line The second line.Still the second line The third line Param Number: REG\_DWORD: 0xf507c Param NumberBigEndian: REG\_UNKNOWN: 00 0f 50 7c Param Text: REG\_SZ: A string message

ParamData1: REG\_BINARY: 9f a0'3e 80 91 00 87 e9

AnotherText: REG\_SZ: It's a message line

Param Data: REG\_BINARY: 01 f0 e5 78 9f a0 3e 80...

n cream Dara : Fried\_Director : Unite Barrolet au de ou...<br>Param ExpText : REG\_EXPAND\_SZ : Replacing line by **lident made**<br>Param MultiText : REG\_MULTI\_SZ : The first line NEW second line.Still the NEW second line The third Param Number: REG\_DWORD: 0x41

Param Number : REG\_DWORD : 0x41<br>Param NumberBigEndian : REG\_UNKNOW\$: 00 00 00 42

Param Text: REG\_SZ: All strings with imessage" substring has been replaced to THIS line

ParamData1: REG\_BINARY: 9f a0 3e 80 ba cc e9

AnotherText : REG\_SZ : All strings with "message" substring has been replaced to THIS line

# **Results of** *ChangeRegistryValue "HKCU\Environment\TestKey" Binary "910087" "BACC" PM&R Casesen*

HKEY\_CURRENT\_USER\Enviroment\TestKey\Param Data

#### *Before Excution*  $\overline{4}$  $\overline{8}$  $\mathbf{0}$  $\ddot{\circ}$  $\begin{array}{c} 0000 \\ 0020 \end{array}$ 01F0E5789FA03E80910087E9

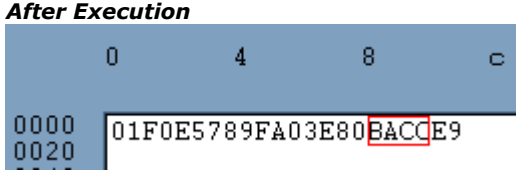

HKEY\_CURRENT\_USER\Enviroment\TestKey\Subkey1\ParamData1

#### *Before Excution*  $\overline{0}$  $\overline{4}$ 8 ō, 0000 9FA03E80910087E9 0020

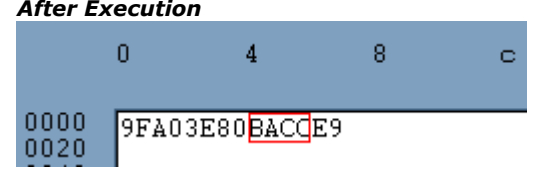

# **Results of** *ChangeRegistryValue "HKCU\Environment\TestKey" MultiString "Second line" "NEW second line" PM&R*

HKEY\_CURRENT\_USER\Enviroment\TestKey\Param MultiText

The first line The second line. Still the second line The third line

**Properties After Execution**<br>
The first line<br>
The first line<br>
The third line<br>
The third line<br>
The third line<br>
The third line<br>
The third line<br>
The third line

#### **Results of** *ChangeRegistryValue "HKCU\Environment\TestKey" ExpString "An expanded STRING MESSage" "Replacing line by 'Ident' mode" Ident*

HKEY\_CURRENT\_USER\Enviroment\TestKey\Param ExpText

An expanded string message

*Before Excution After Execution*

Replacing line by 'Ident' mode

#### **Results of** *ChangeRegistryValue "HKCU\Environment\TestKey" String "message" 'All strings with "message" substring has been replaced to THIS line' PM&S*

HKEY\_CURRENT\_USER\Enviroment\TestKey\Param Text

#### *Before Excution After Execution*

A string message

All strings with "message" substring has been replaced to THIS line

HKEY\_CURRENT\_USER\Enviroment\TestKey\Subkey1\Subkey21\AnotherText

# *Before Excution After Execution*

It's a message line

All strings with "message" substring has been replaced to THIS line
# **Results of** *ChangeRegistryValue "HKCU\Environment\TestKey" Dword "1003644" "65" PM&R*

HKEY\_CURRENT\_USER\Enviroment\TestKey\Param Number

1003644

*Before Excution After Execution*65

# **Results of** *ChangeRegistryValue "HKCU\Environment\TestKey" DwordBE "1003644" "66" PM&R*

HKEY\_CURRENT\_USER\Enviroment\TestKey\Param NumberBigEndian

 $0^{\circ}$  $\overline{4}$  $0000$ 000F507C

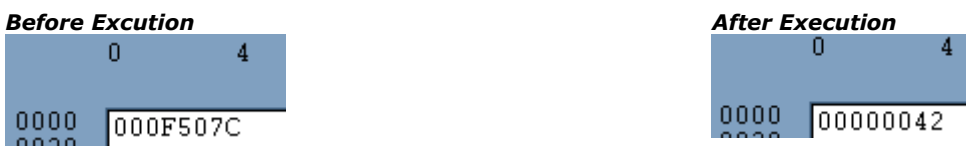

*(0x42 is 66 in decimal)*

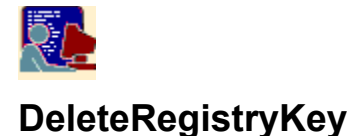

### **Syntax**

DeleteRegistryKey "*keyreg"*

#### **Also**

DELREGKEY "*keyreg"* EliminaClaveRegistro "*keyreg"*

#### **Parameters**

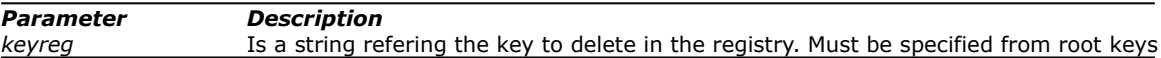

#### **Operation**

Delete the key *keyreg* and all its values and subkeys. If *keyreg* is a value in place a key, the commad will do nothing.

To do this operation, the command needs to have permisions to access the value key.

The *keyreg* is a string referencing the key entirely from the corresponding root key. For example, you can specify

HKEY\_CURRENT\_USER\Control Panel\Draft

For specify the location of the value, you can use the following keywords as abreviations.

Do not specify root keys alone in the command as a *keyreg*.

**Warning**: Be careful about the use of registry. Any mistake could destroy configuration information of the computer. Please make test in non production areas.

#### **Related commands**

InsertRegistryKey, InsertRegistryValue, DeleteRegistryValue, ChangeRegistryValue *Working with Registy*

#### **Samples**

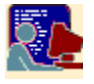

Sample: Deleting values and keys in the registry

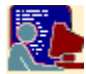

#### **Deleting values and keys in the registry**

#### **Sample of**

DeleteRegistryKey, DeleteRegistryValue

**Script and Files** File SAMPLE.SC:

' Script to manage registry

DeleteRegistryValue "HKCU\Environment\TestKey\Param Number" DeleteRegistryKey "HKCU\Environment\TestKey\Subkey1"

End

Registry View:

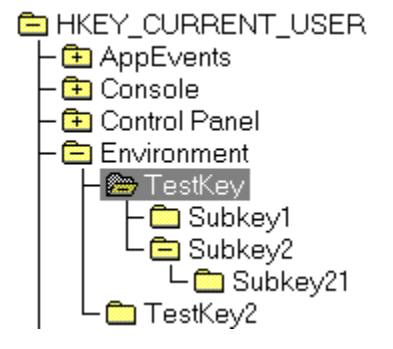

#### **Execution**

EDIFIC32 SAMPLE.SC

#### **Results**

Registry View:

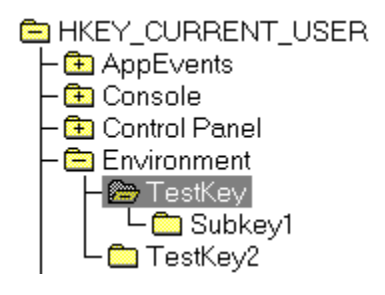

#### **Comments**

The first command erased the value "Param Number". See the difference between before and after the execution of the script.

The second command erased the **all** the data in the key "Subkey1". Also all subkeys has been deleted.

Note that is not necessary to open or edit any file to operate with registry. These functions are independent.

Param Data: REG\_BINARY: 01 f0 e5 78 9f a0 3e 80... Param ExpText : REG\_EXPAND\_SZ : An expanded string message<br>Param MultiText : REG\_MULTI\_SZ : The first line The second line.Still the second line The third line Param NumberBigEndian: REG\_UNKNOWN: 00 0f 50 7c Param Text: REG\_SZ: A string message

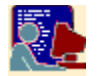

# **DeleteRegistryValue**

#### **Syntax**

DeleteRegistryValue "*valreg"*

### **Also**

DELREGVAL "*valreg"* EliminaValorRegistro "*keyreg"*

#### **Parameters**

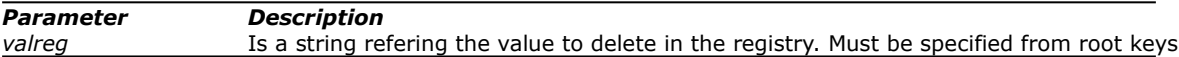

#### **Operation**

Delete the value *valreg*. If the *valreg* specifies a key, the command will do nothing. To do this operation, the command needs to have permisions to access the value key. The *valreg* is a string referencing the key entirely from the corresponding root key. For example, you can specify

HKEY\_CURRENT\_USER\Control Panel\Draft\ParameterText

Where ParameterText is the value and the rest is the location of the attribute. You can see this in the following view:

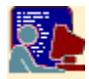

For specify the location of the value, you can use the following keywords as abreviations.

**Warning**: Be careful about the use of registry. Any mistake could destroy configuration information of the computer. Please make test in non production areas.

#### **Related commands**

InsertRegistryKey, InsertRegistryValue, DeleteRegistryKey, ChangeRegistryValue *Working with Registy*

#### **Samples**

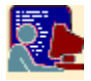

Sample: Deleting values and keys in the registry

# **Root Registry Keywords**

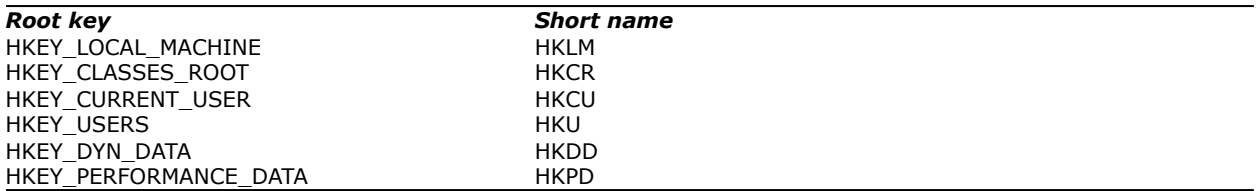

Note that all root keys are not available in W95,W98,W3.x systems